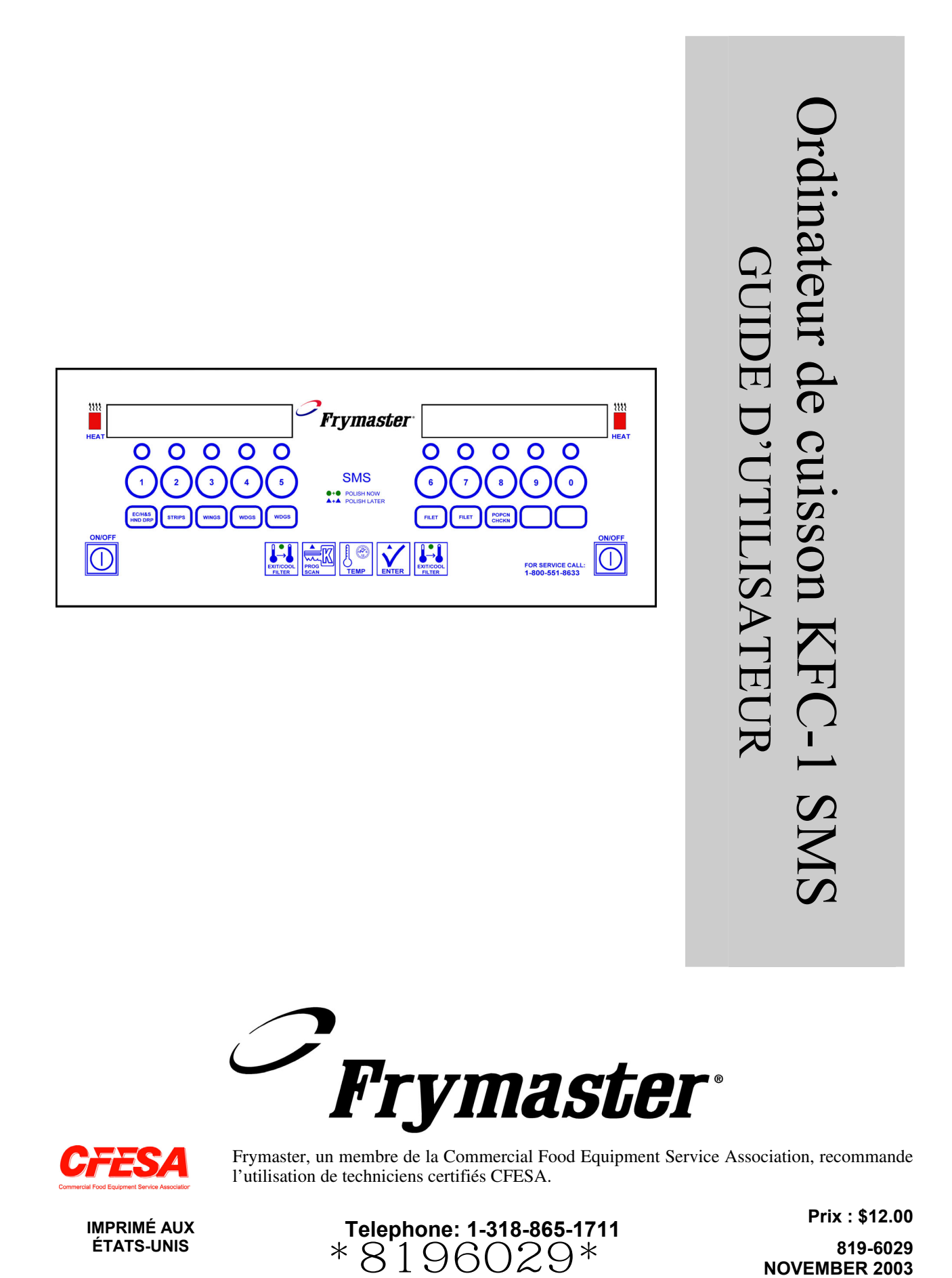

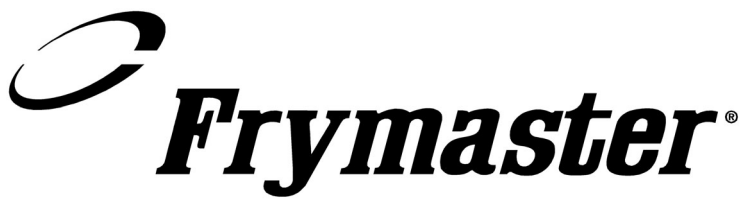

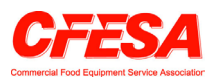

Frymaster, un membre de la Commercial Food Equipment Service Association, recommande l'utilisation de techniciens certifiés CFESA.

**Prix : \$12.00 IMPRIMÉ AUX ÉTATS-UNIS Telephone: 1-318-865-1711** \*8196029\*

**819-6029**

### **1.1 Généralités**

L'ordinateur de cuisson KFC-1 SMS fonctionne avec les friteuses à grande cuve et double cuve. Sur une friteuse à grande cuve, activez l'ordinateur en appuyant sur l'un des commutateurs  $\vert\mathbb{O}\vert$ . Sur les friteuses à double cuve, appuyez sur le commutateur  $\overline{O}$  gauche pour utiliser la cuve gauche et sur le commutateur  $\overline{O}$ droit pour utiliser la cuve droite.

L'ordinateur de cuisson KFC-1 SMS peut commander un ou plusieurs cycles de cuisson. L'ordinateur compte 10 boutons produit, qui peuvent être individuellement programmés avec 10 intervalles de cuisson, trois pré-alarmes et une durée fixe ou variable pour chaque produit. Le KFC-1 SMS peut suivre le nombre d'unités cuites par la friteuse et calculer le temps de récupération. En outre, le KFC-1 SMS peut être programmé pour calculer le temps de récupération et le nombre de cycles de cuisson depuis le dernier filtrage. Il est utilisé sur les friteuses Frymaster KJ3FC, KSCF18G et KSCFH18E sans couvercles et peut être programmé pour les courbes de chauffe correspondant à tout produit. Il fonctionne sur les friteuses à grande cuve et double cuve. Le KFC-1 SMS propose également une programmation de gestion de la graisse végétale et une horloge temps réel interne.

**REMARQUE :** L'activation du système de gestion d'huile est facultatif. Toutes les autres fonctions du KFC-1 SMS restent opérationnelles avec la programmation de la gestion d'huile en veille.

Si une panne de courant inférieure à 5 secondes se produit, les ordinateurs KFC-1 SMS retournent automatiquement à leur état opérationnel en cours une fois l'alimentation rétablie. Si l'ordinateur n'arrive pas à retourner à l'opération en cours une fois l'alimentation rétablie, réinitialisez-le en débranchant la friteuse de la prise secteur. L'ordinateur doit se réinitialiser lors du rebranchement de la friteuse et ceci élimine bien souvent les appels coûteux et inutiles de réparateurs.

### **1.2 Informations de service**

Appelez le numéro vert figurant sur la couverture de ce manuel pour vous renseigner sur le centre de maintenance et réparation le plus près de chez vous. Lors d'un appel d'assistance technique, veuillez disposer du numéro de modèle/série de votre ordinateur de cuisine et nous indiquer le type de friteuse sur lequel il est installé.

Pour vous aider plus efficacement, nous avons besoin des informations suivantes :

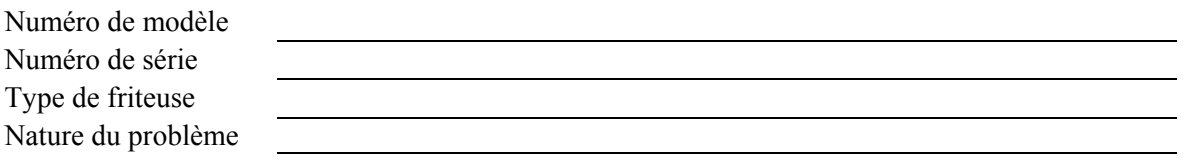

Ainsi que tout renseignement susceptible de nous aider à résoudre le problème.

# **1.3 Commandes de l'ordinateur KFC-1 SMS**

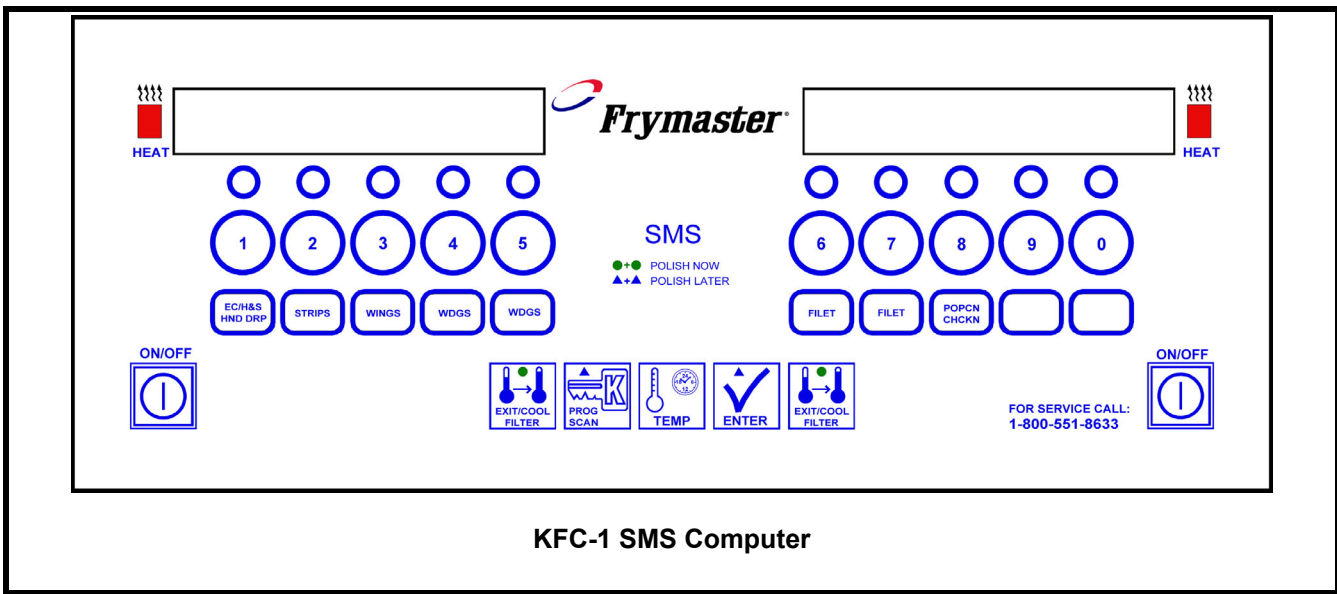

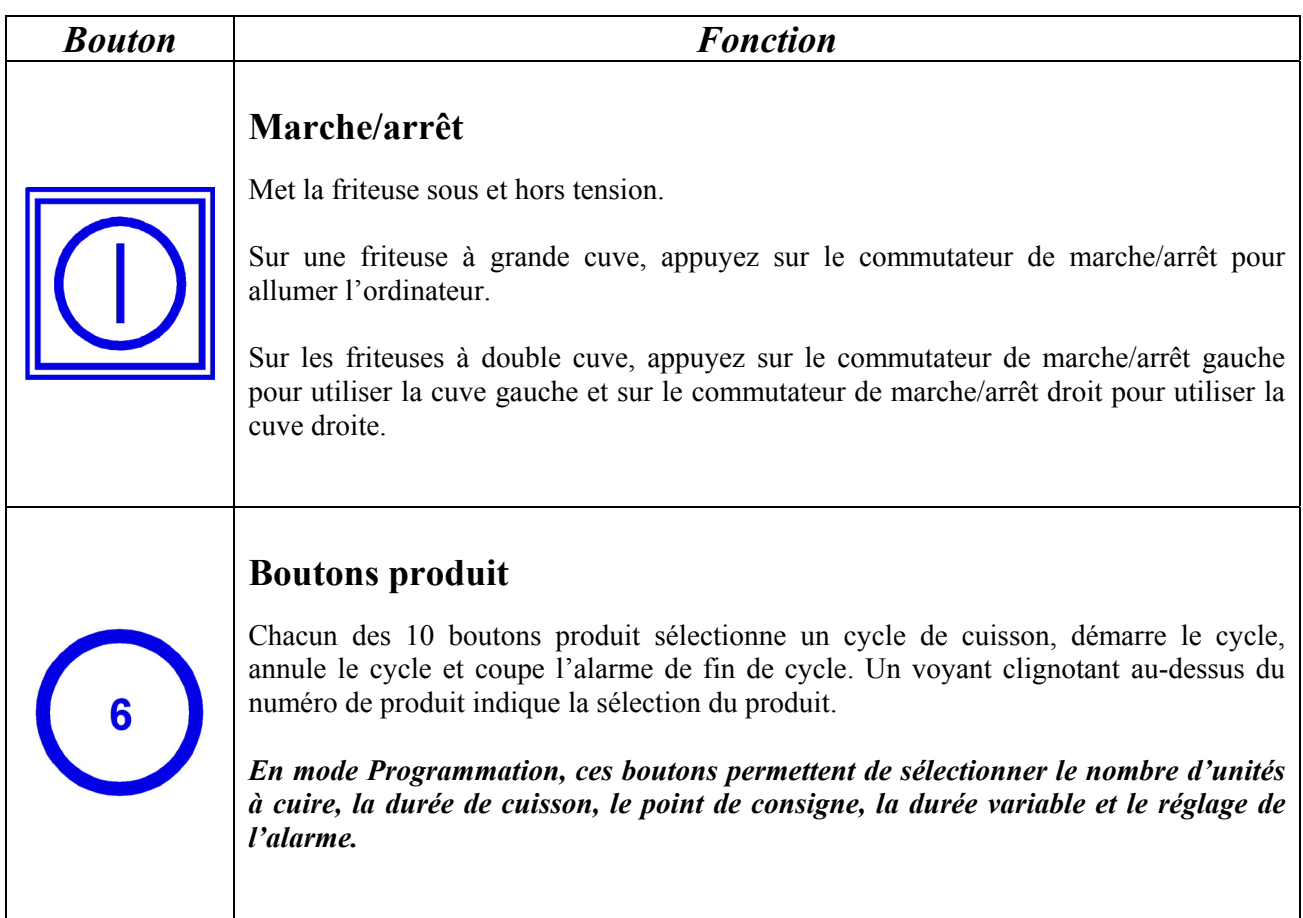

# **1.3 Commandes de l'ordinateur KFC-1 SMS (suite)**

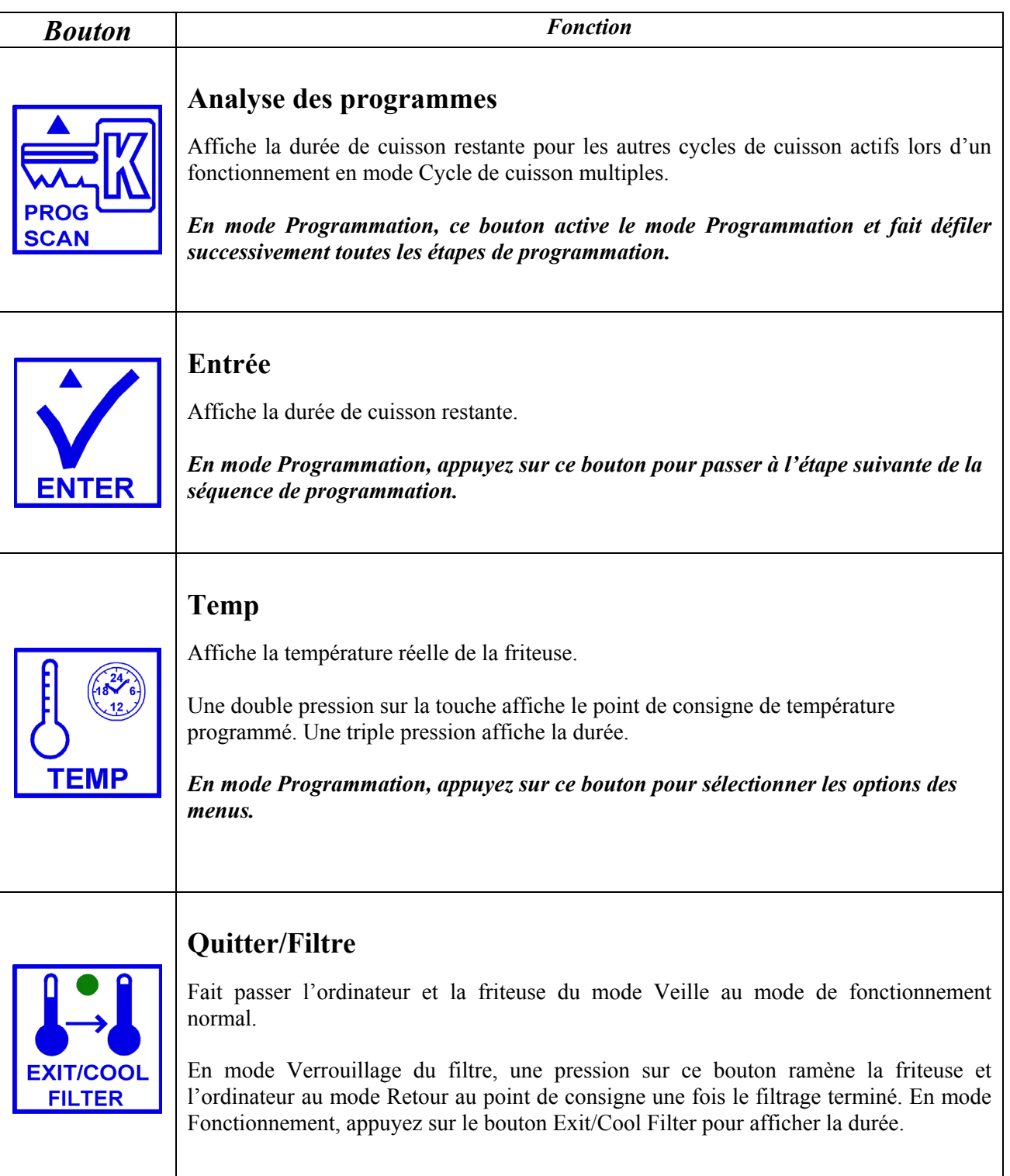

# **1.4 Cycle d'affinage du matin (AM)**

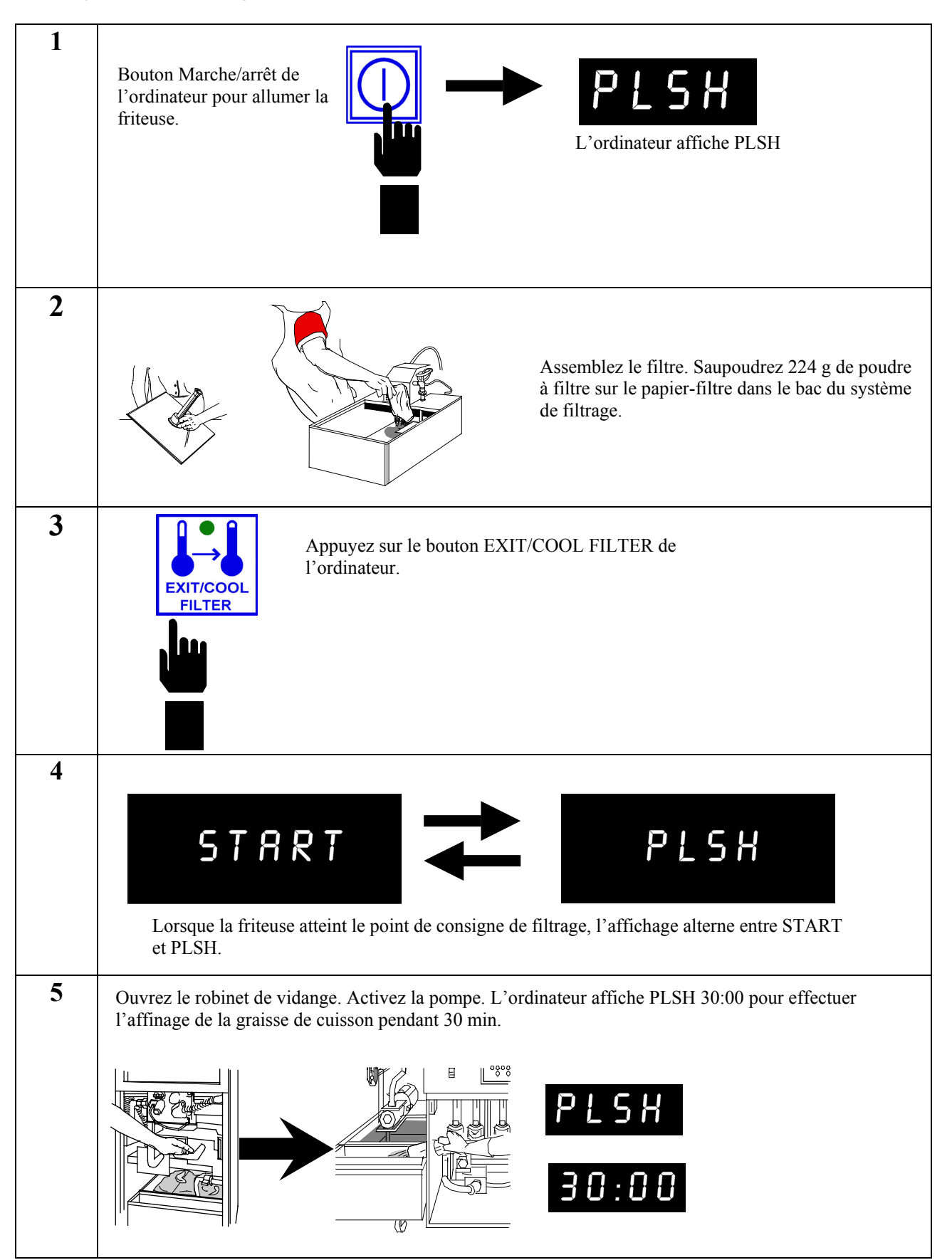

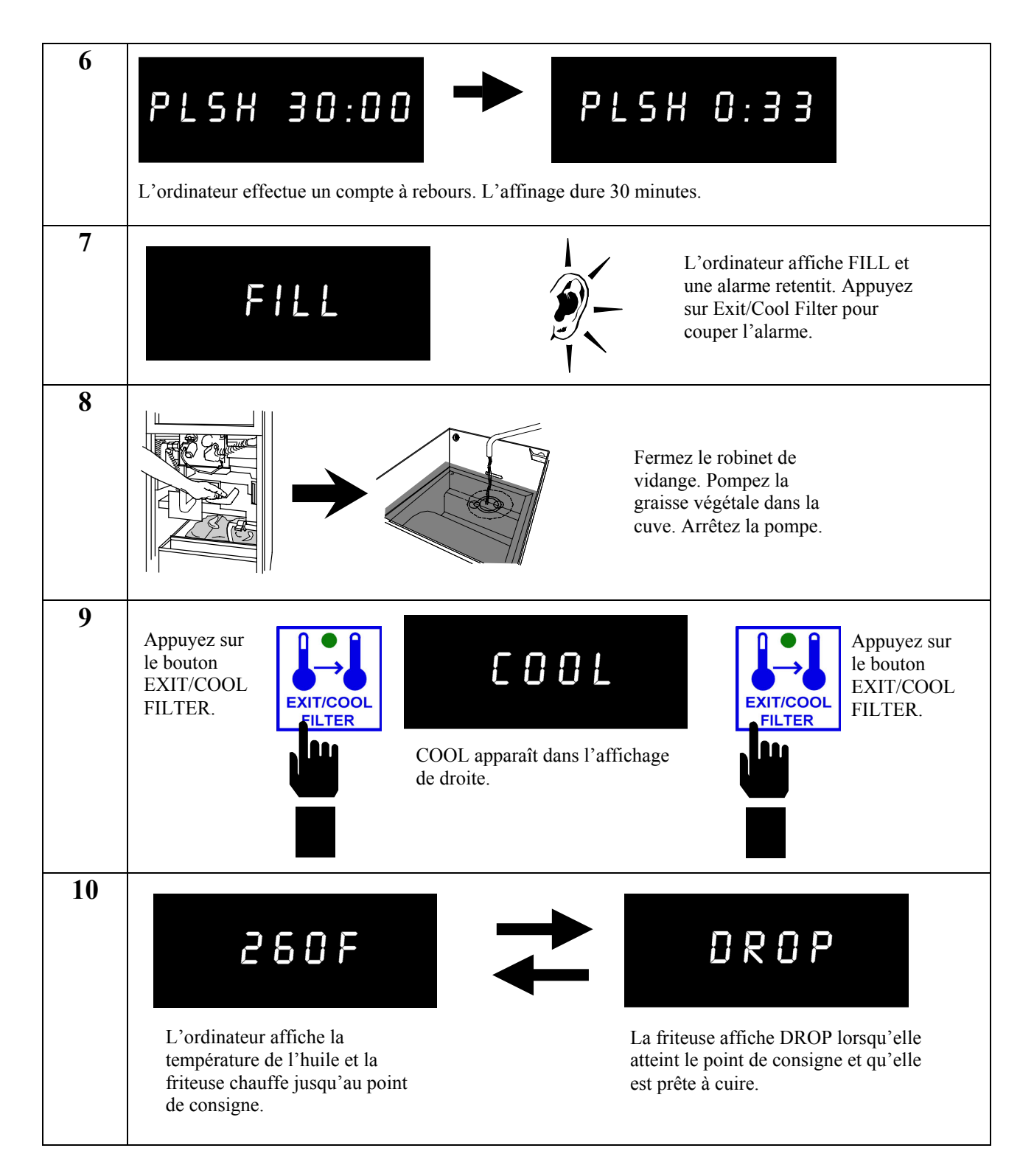

# **1.4 Cycle d'affinage du matin (AM) (suite)**

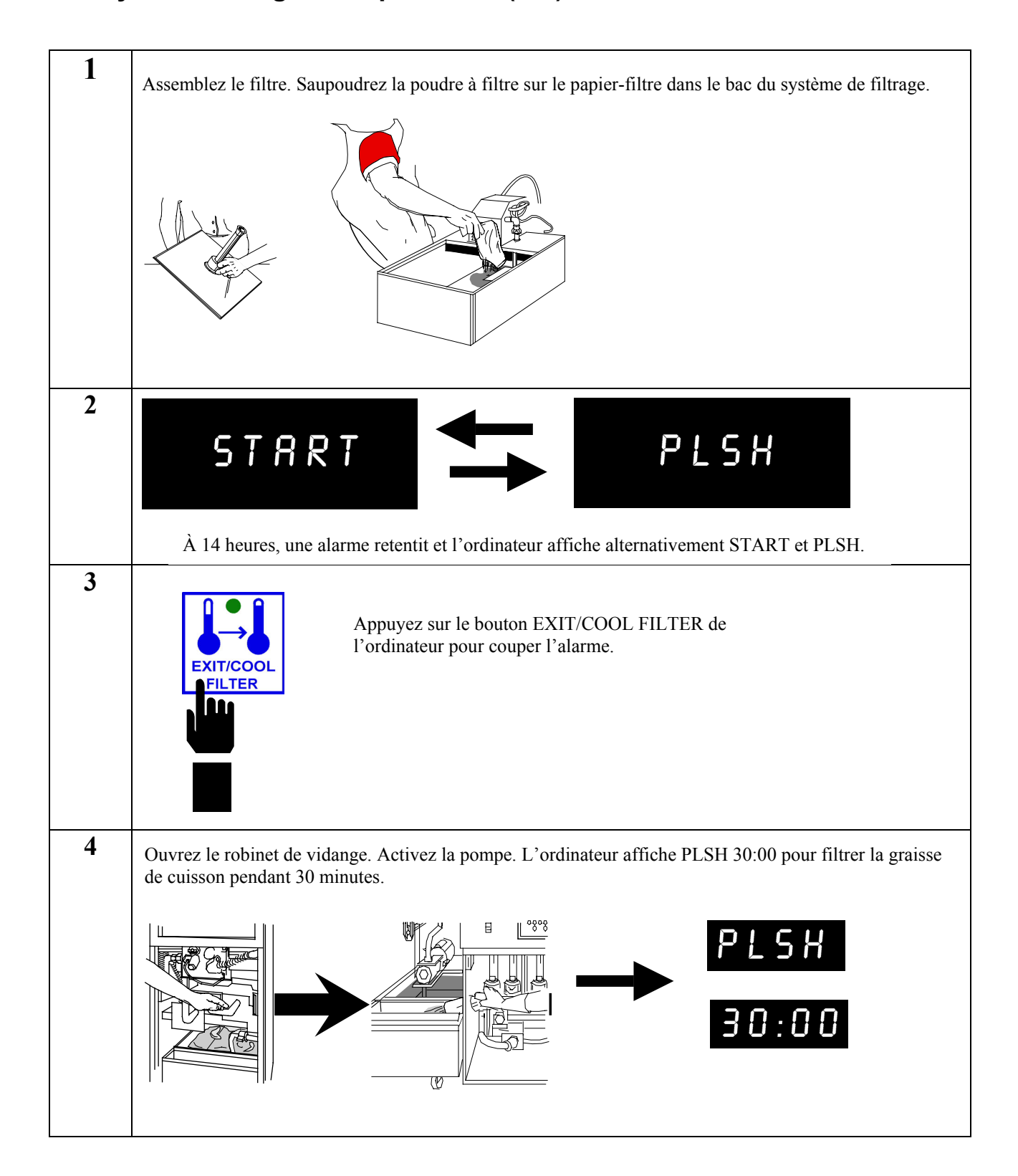

# **1.5 Cycle d'affinage de l'après-midi (PM)**

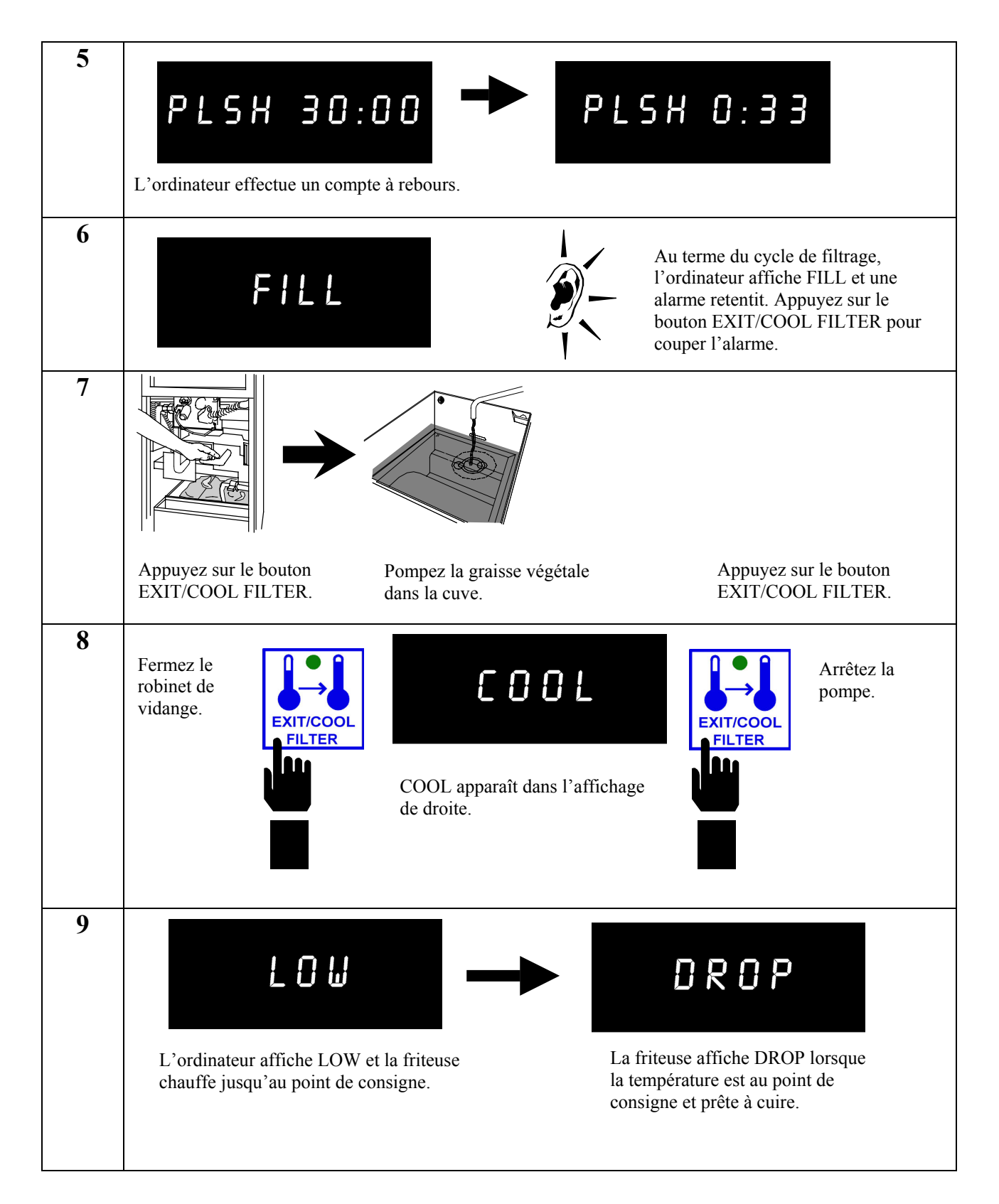

# **1.5 Cycle d'affinage de l'après-midi (PM) (suite)**

# **1.6 Retardement du cycle d'affinage de l'après-midi (PM)**

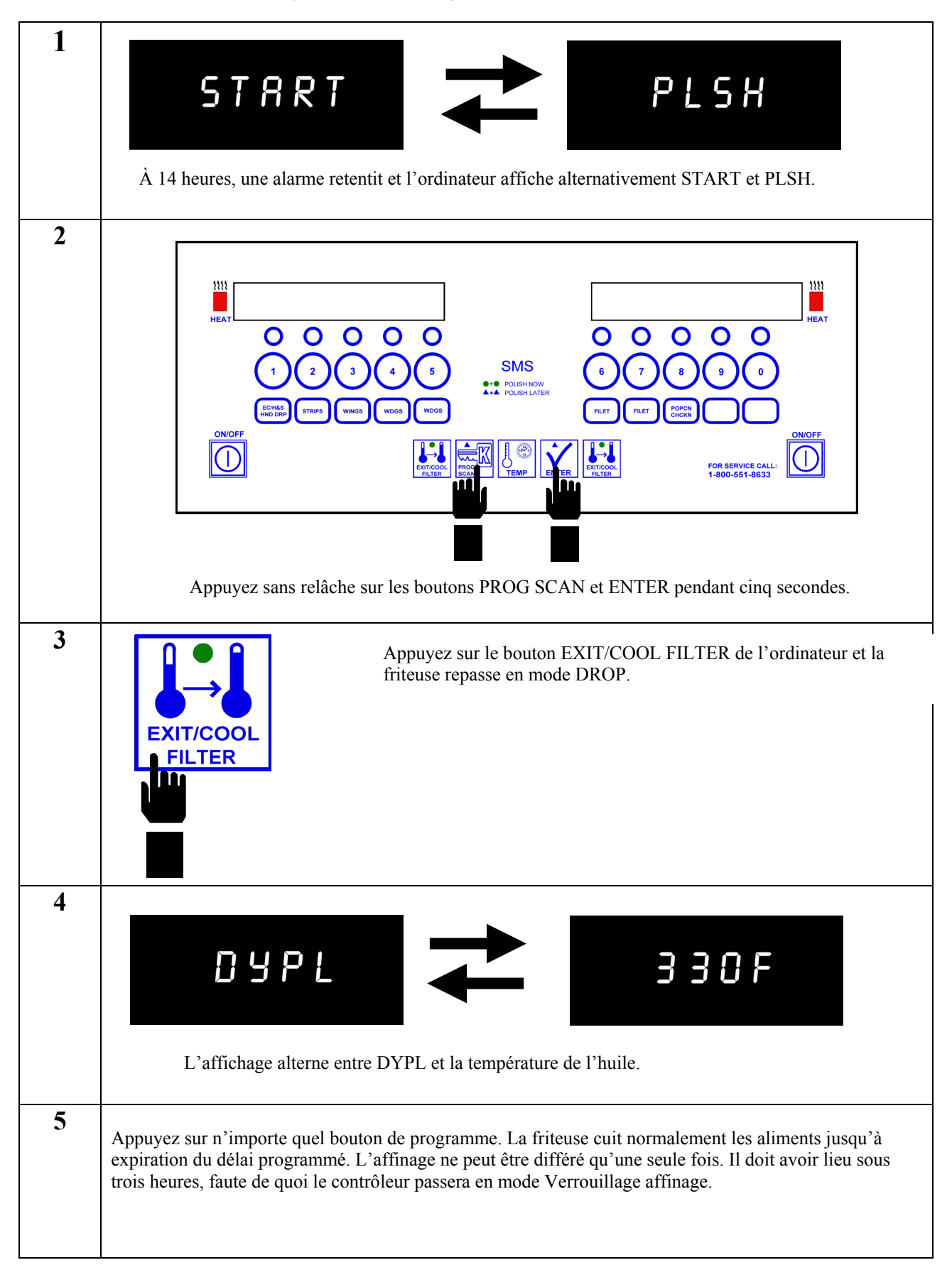

# **1.7 Utilisation de la fonction d'affinage immédiat**

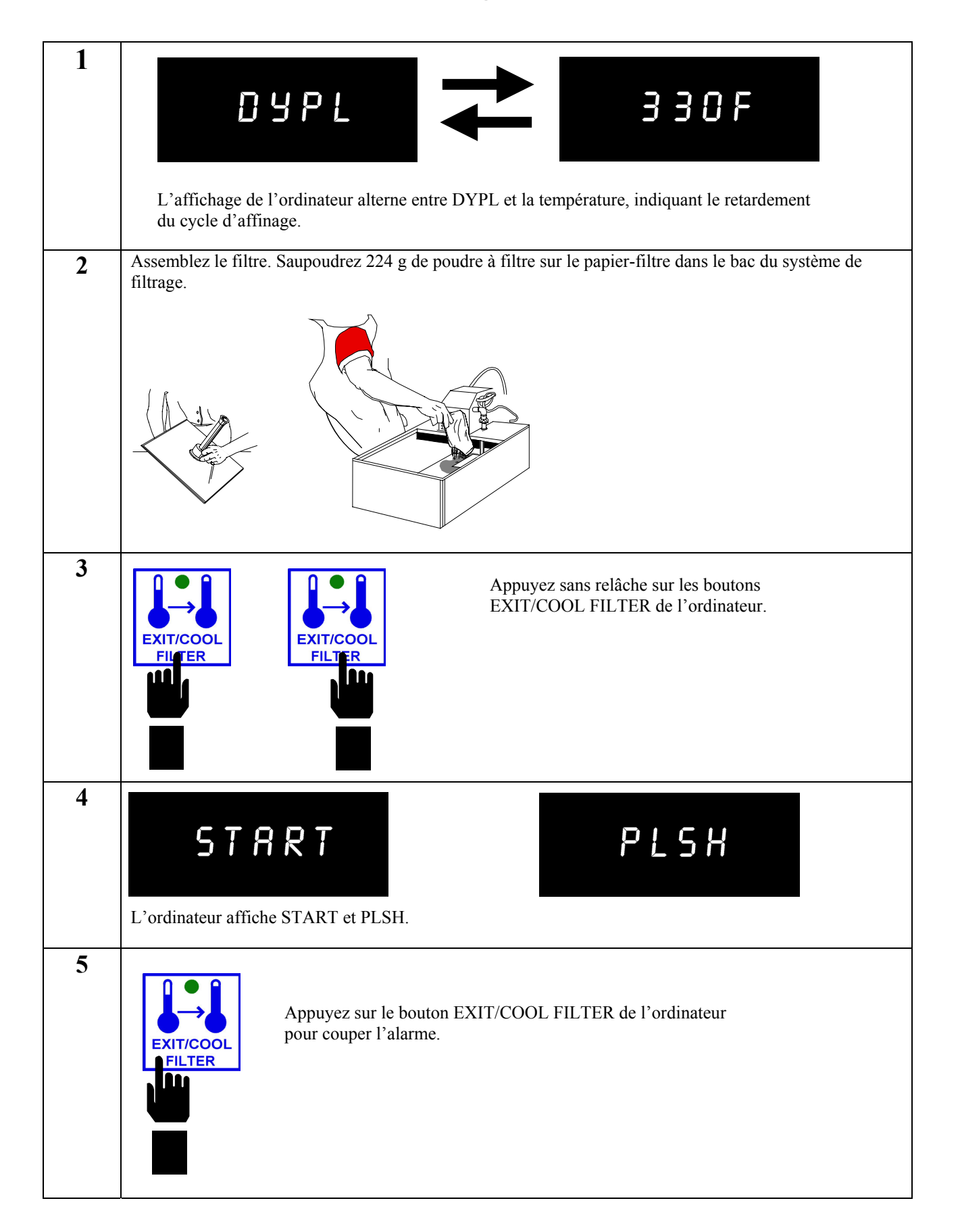

### **1.7 Utilisation de la fonction d'affinage immédiat (suite)**

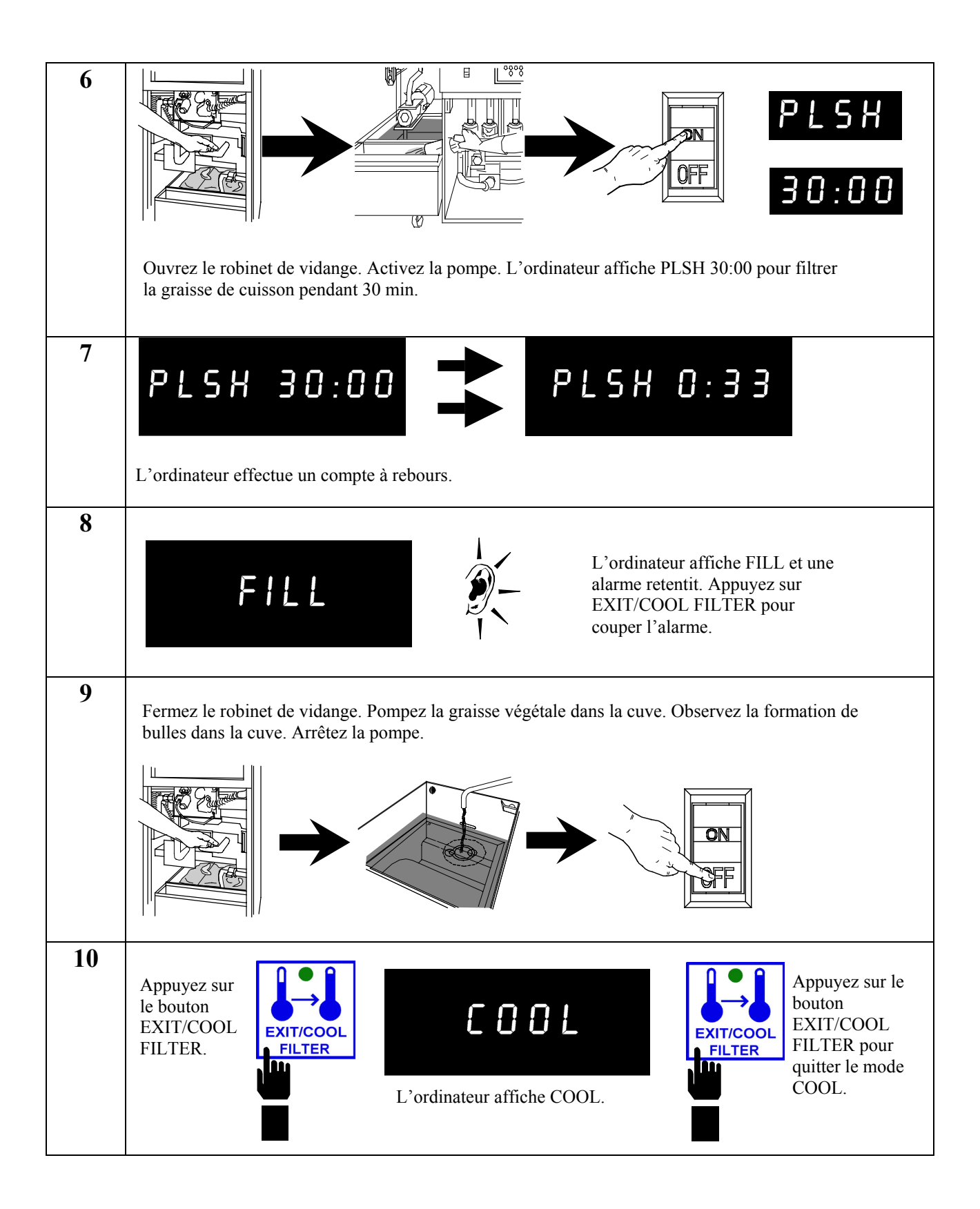

# **1.7 Utilisation de la fonction d'affinage immédiat (suite)**

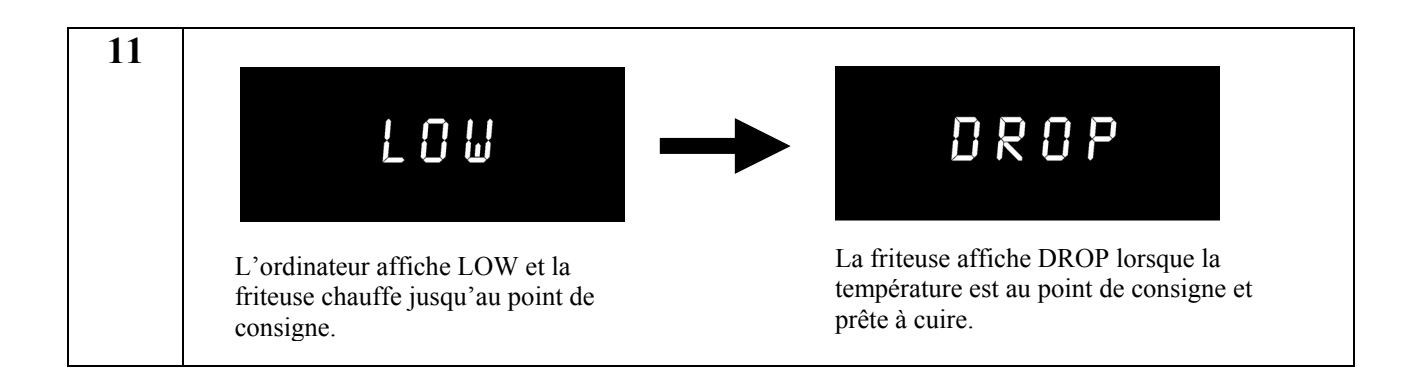

### **1.8 Mode d'emploi**

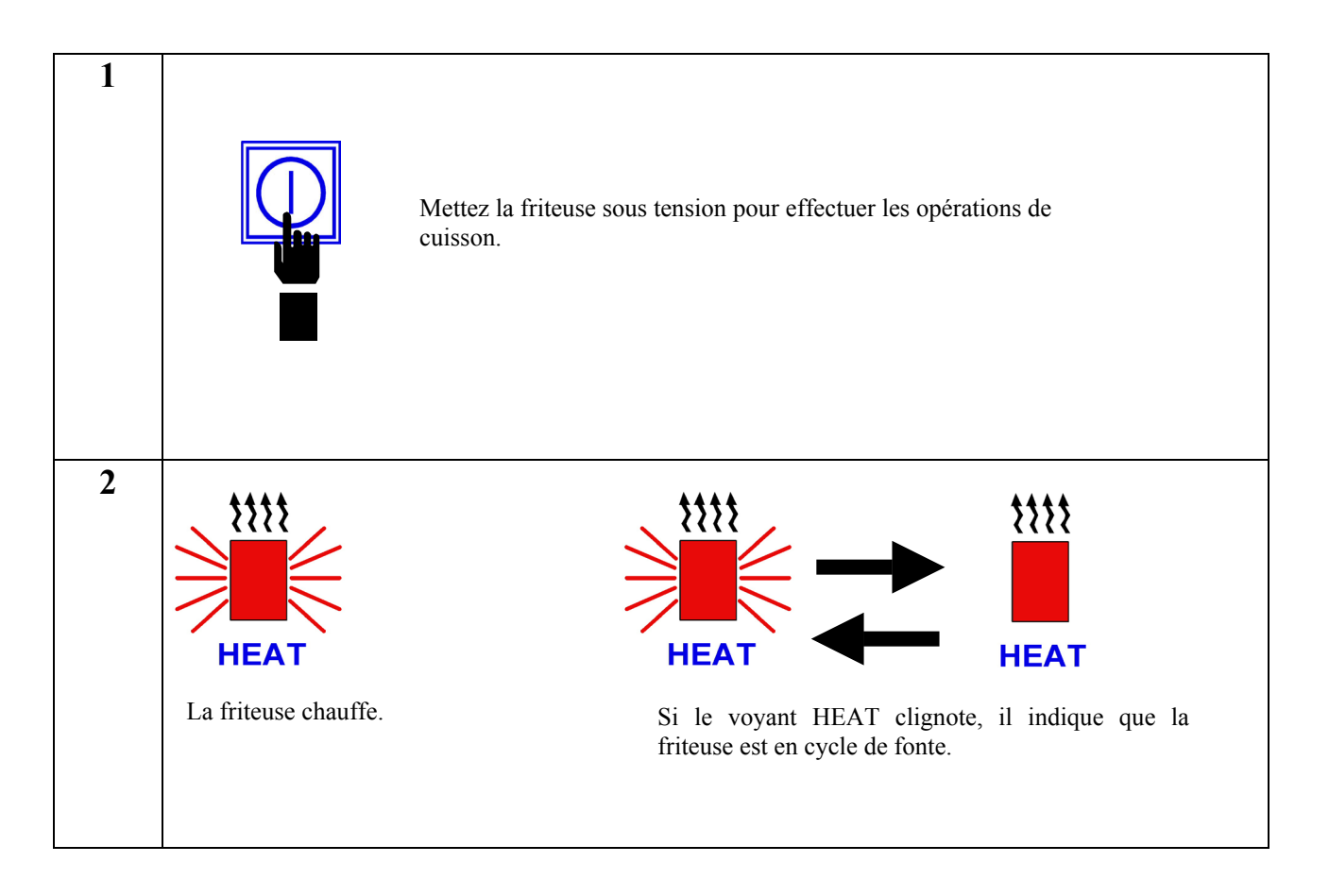

### **1.8 Mode d'emploi (suite)**

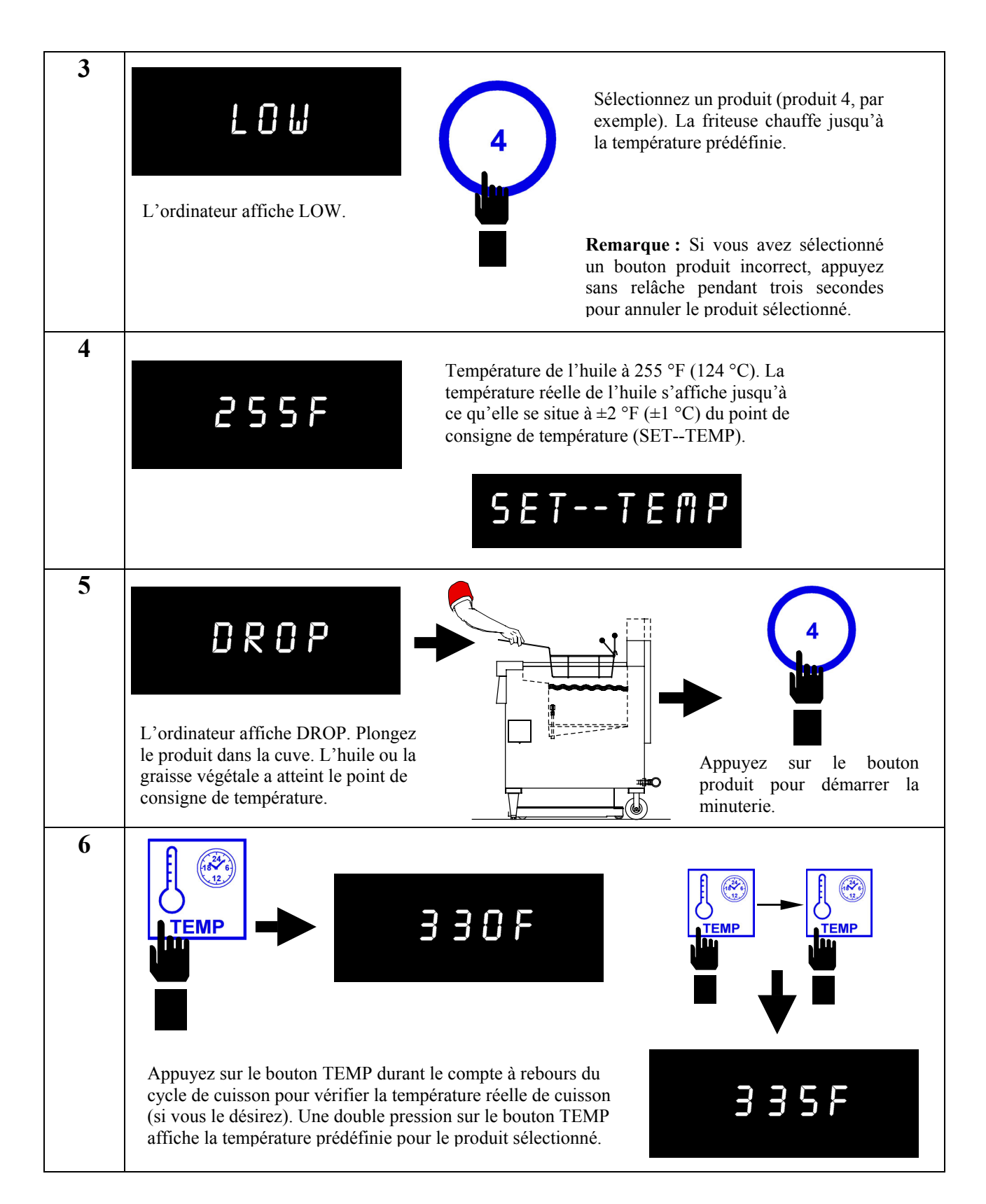

# **1.8 Mode d'emploi (suite)**

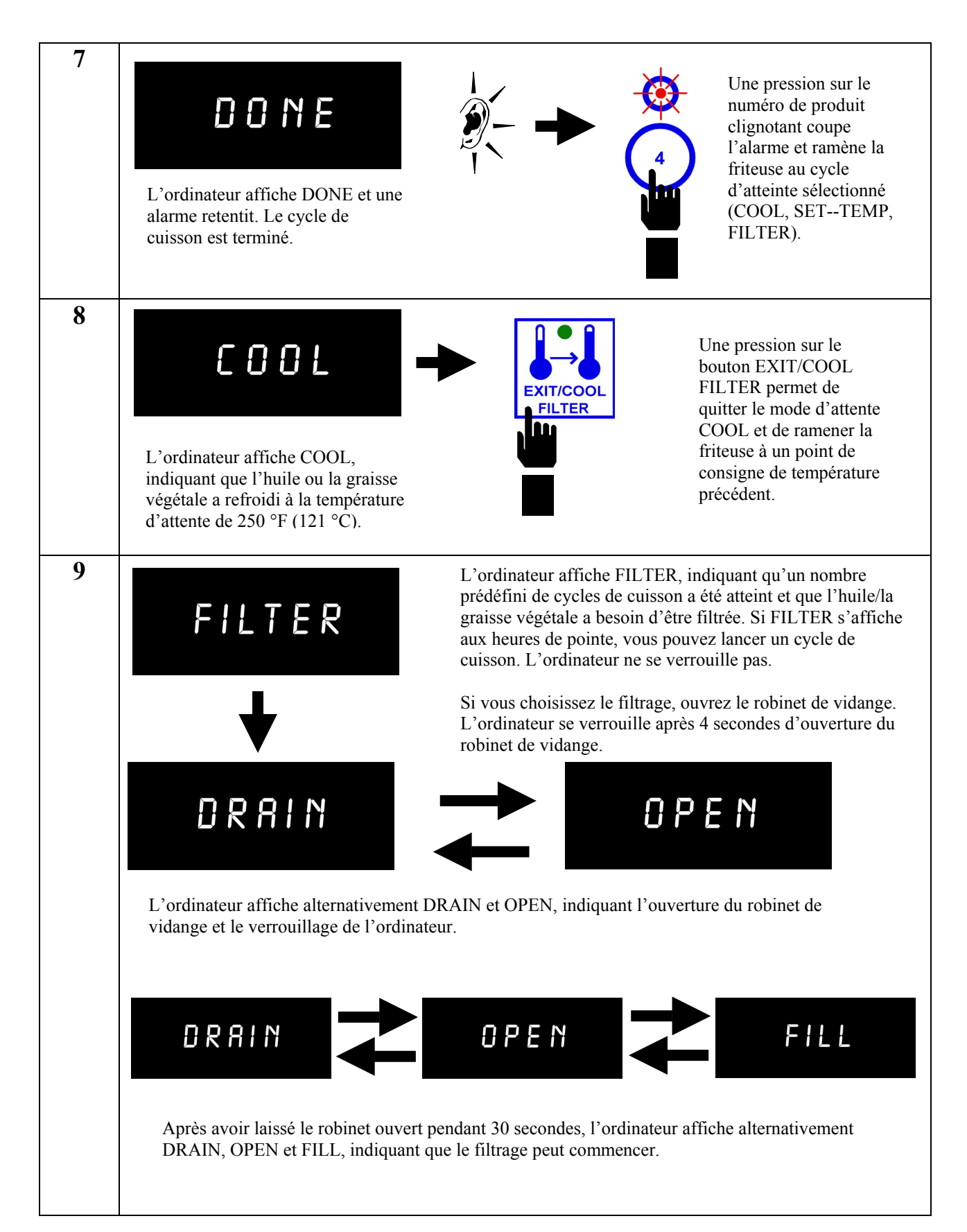

### **1.8 Mode d'emploi (suite)**

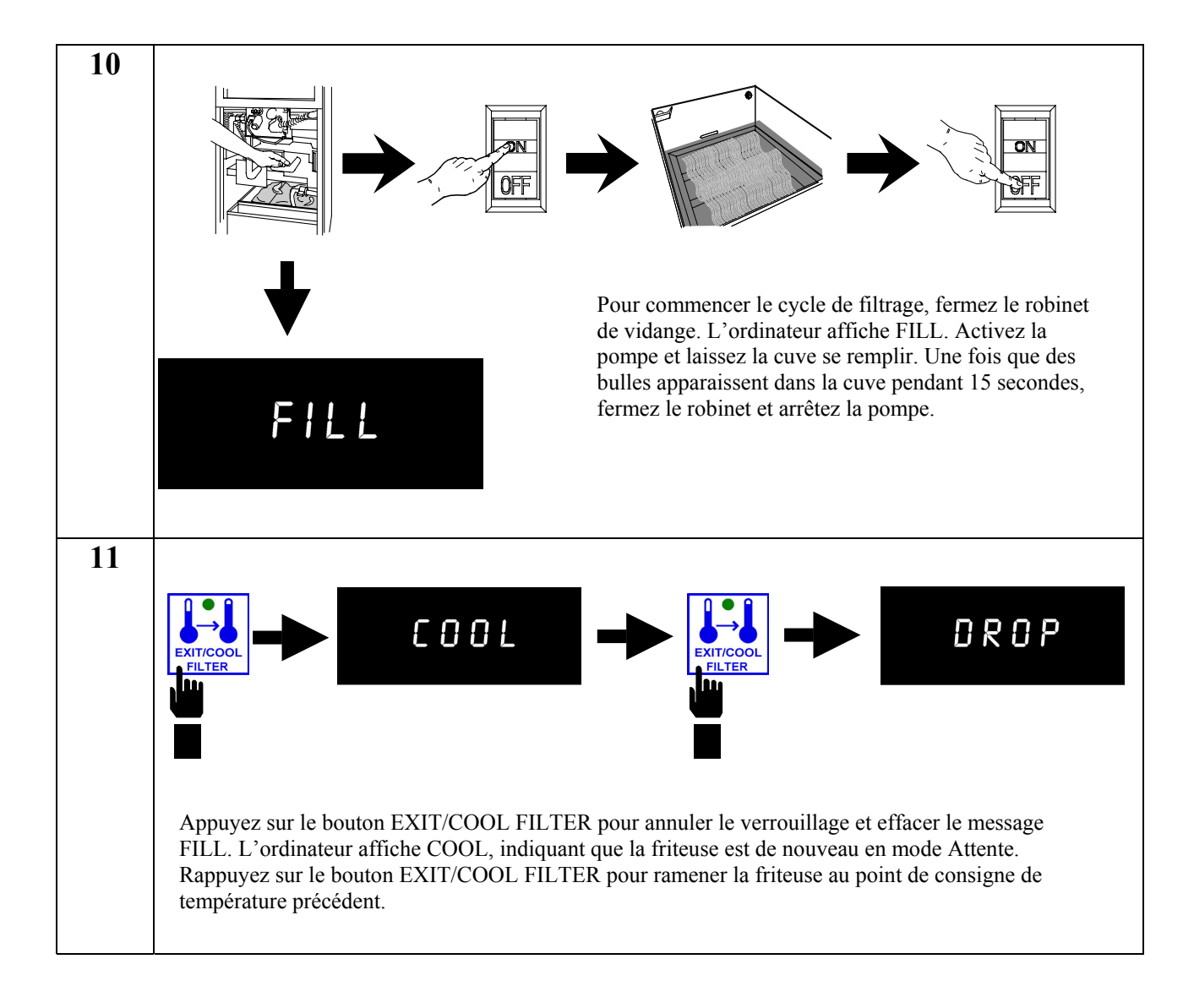

# **ORDINATEUR KFC-1 SMS CHAPITRE 2 : INSTRUCTIONS DE PROGRAMMATION**

### **2.1 Généralités**

L'ordinateur KFC-1 SMS est livré avec un programme par défaut chargé dans sa mémoire permanente. La mémoire permanente stocke les instructions de cuisson des produits pour que ces informations ne soient pas perdues en cas de surtension ou de panne de courant.

Pour commencer la programmation, assurez-vous que l'ordinateur est hors tension de chaque côté et que les deux affichages indiquent OFF. Une fois la friteuse prête, appuyez sur le bouton PROG SCAN. Lorsque CODE s'affiche, entrez 1 6 5 0, dans cet ordre, pour accéder au mode de programmation des produits. Vous trouverez ci-dessous des informations détaillées concernant des produits spécifiques (cf. Section 2.2).

**REMARQUE :** Lorsque vous programmez des produits, programmez le produit en cours de cuisson parmi les boutons de sélection de produits libellés correspondants (par ex., Extra croustillant™ /Relevé et épicé-

Plongée manuelle : (FECRIAS)

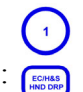

# **2.2 Programmation de l'ordinateur à la saisie de produits**

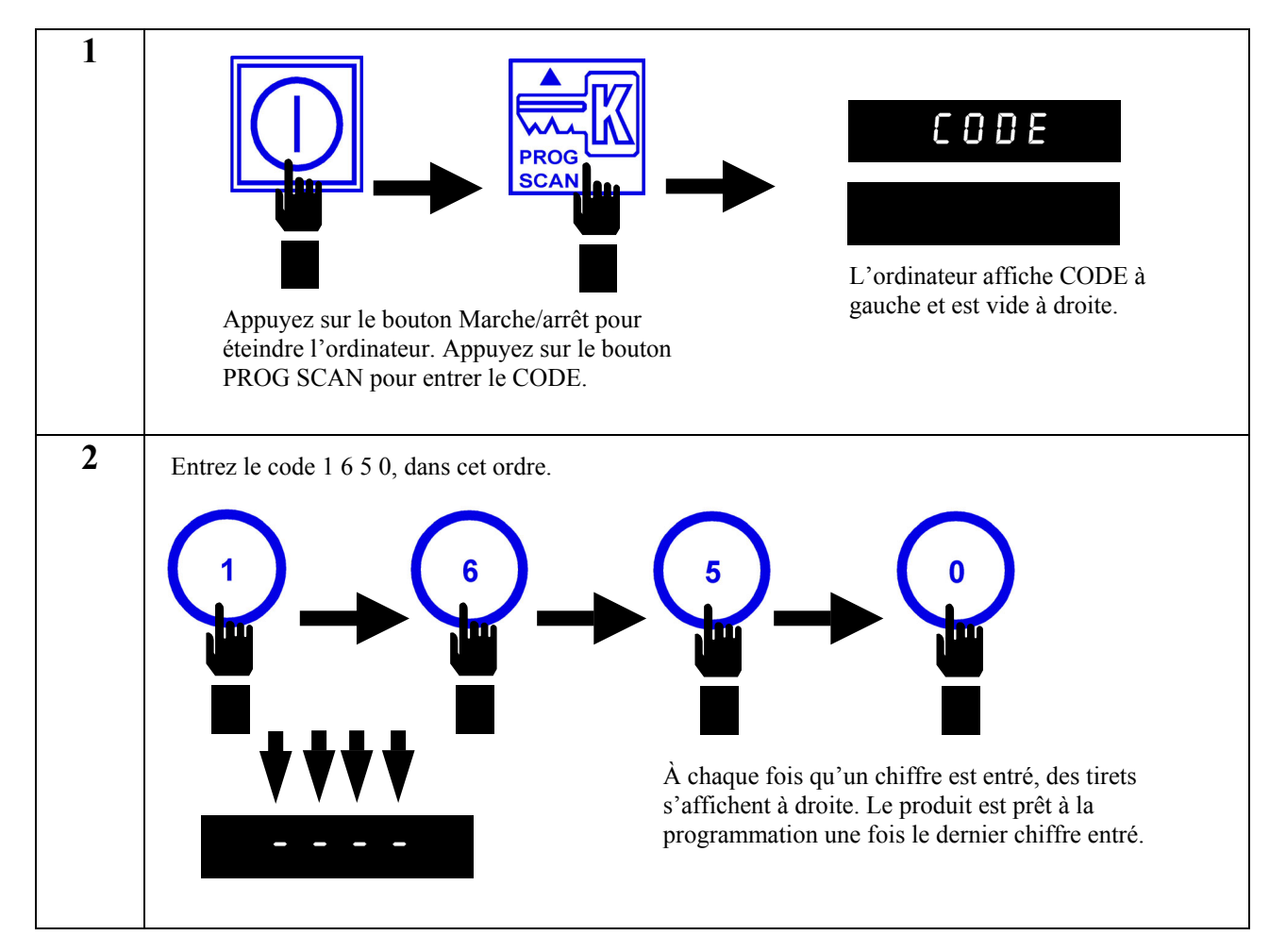

**Accédez au mode de programmation décrit à la section 2.2** 

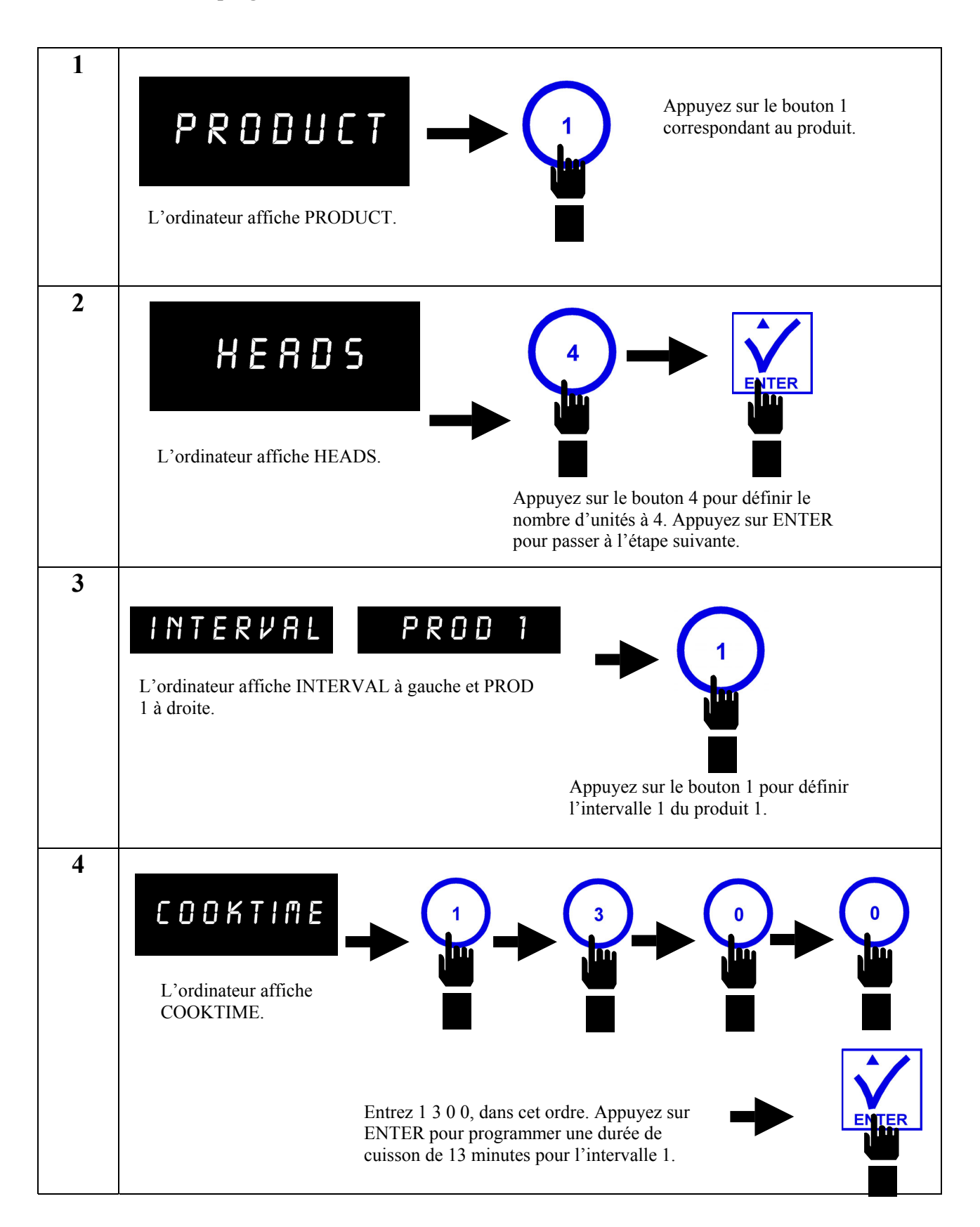

# **5**  SET--TEMP L'ordinateur affiche SET--TEMP. **Voir la section 3.4,**  Entrez 3 4 0, dans cet ordre. Appuyez sur **Réglage de l'option**  ENTER pour enregistrer 340 °F (171 °C) **Fahrenheit/Celsius**  comme température définie pour **pour afficher les**  l'intervalle 1. **degrés Celsius. 6**  FLEX L'ordinateur affiche FLEX. Appuyez sur le bouton 0 pour définir un mode de cuisson de durée fixe. Appuyez sur ENTER pour verrouiller le réglage. **7**  INTERVAL PROD L'ordinateur affiche INTERVAL à gauche et PROD 1 à droite. Appuyez sur le bouton 2 pour définir l'intervalle 1 du produit 2. **8**  COOKTIME L'ordinateur affiche COOKTIME. Entrez 1 2 5 0, dans cet ordre. Appuyez sur ENTER pour programmer une durée de cuisson de 12 minutes pour l'intervalle 2.

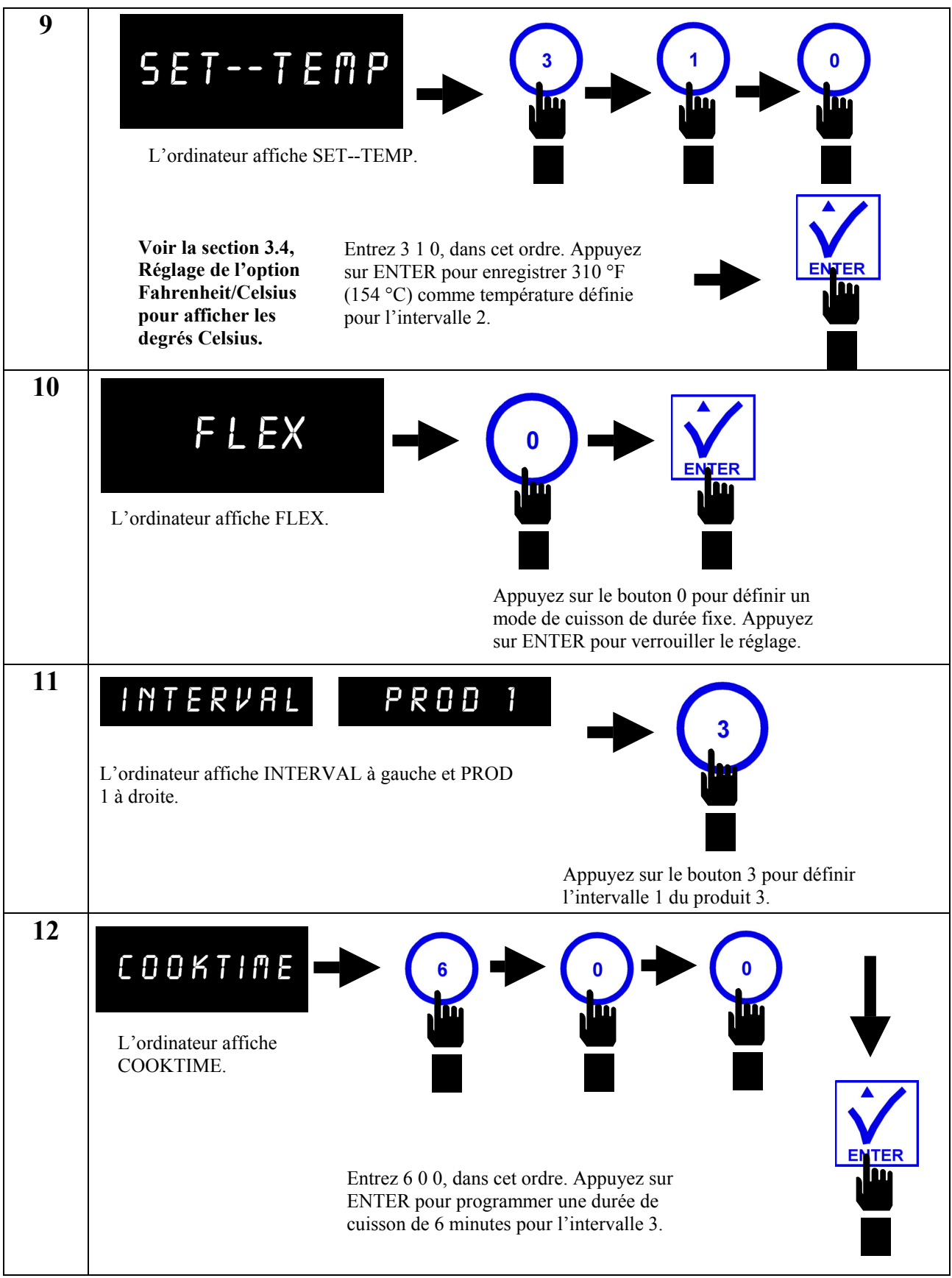

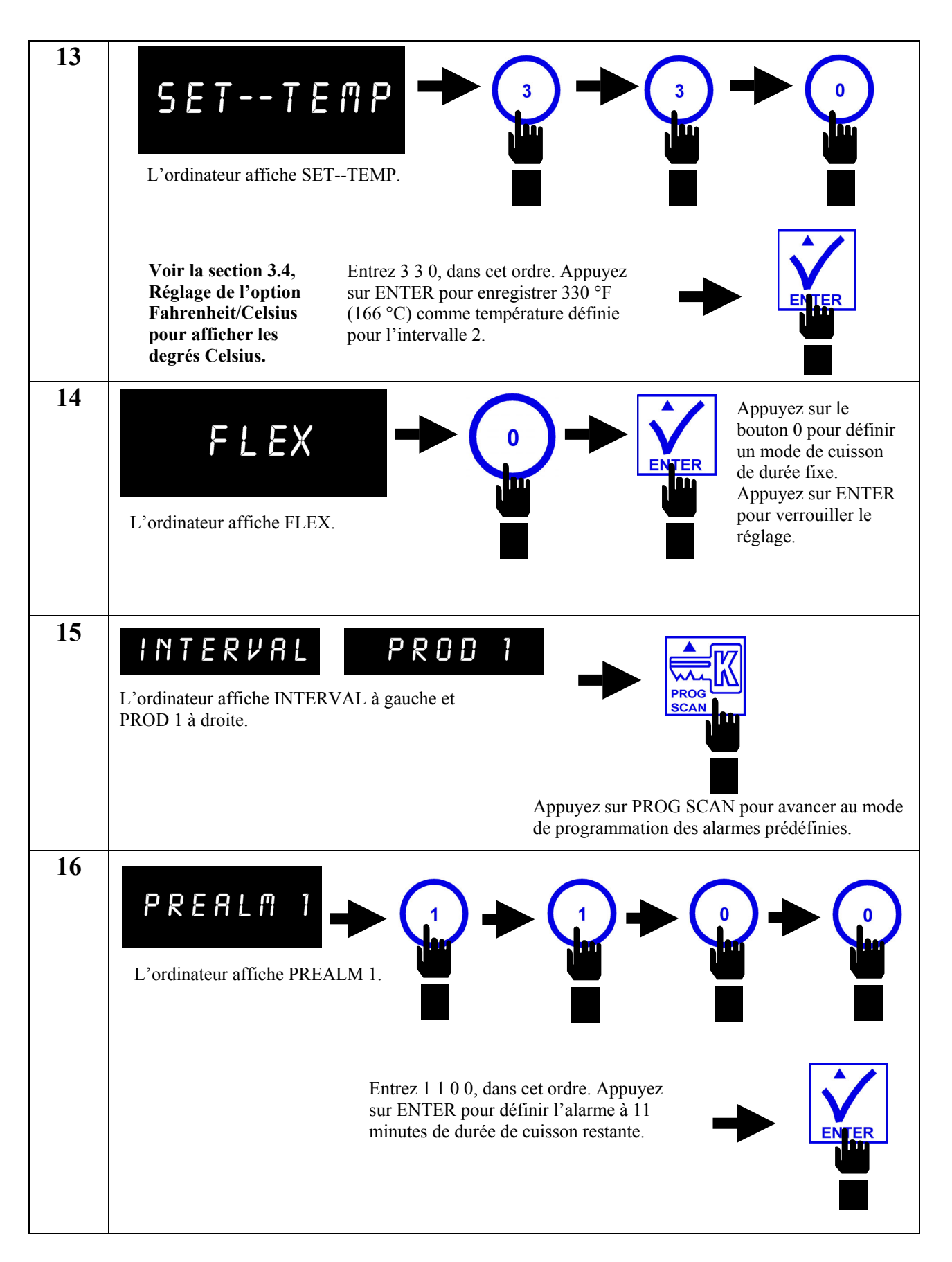

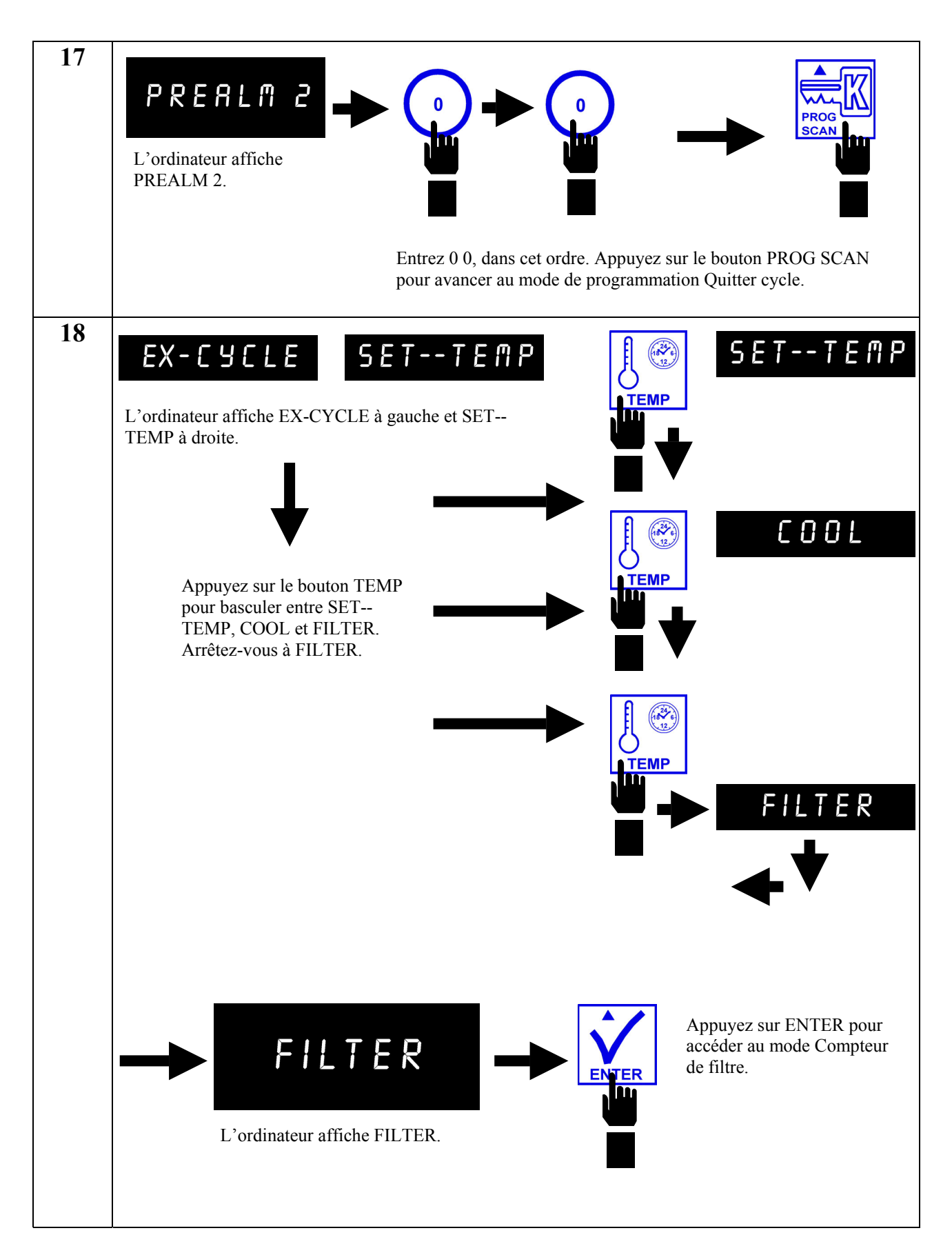

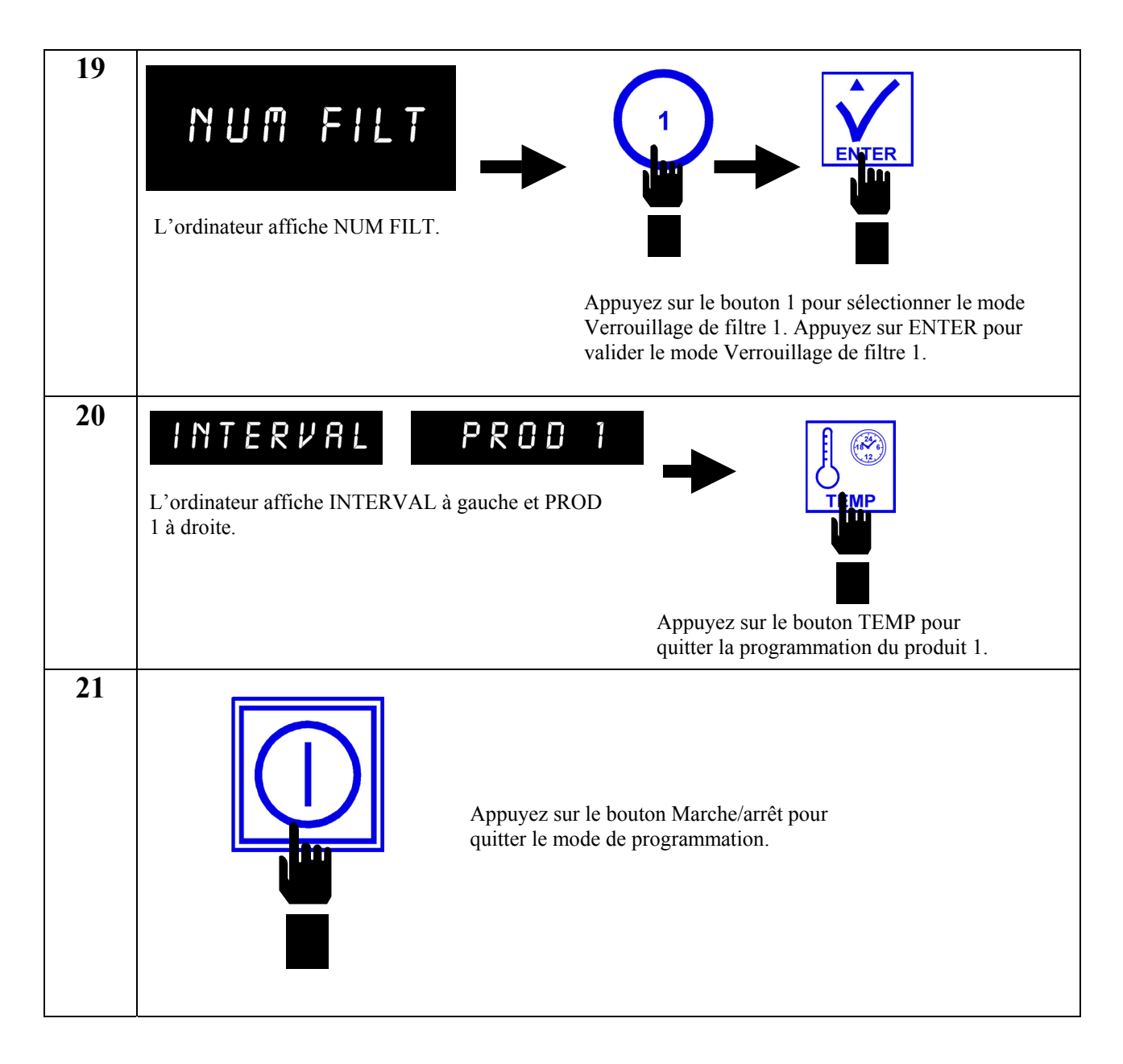

#### **2.2.2 Programmation pour des Colonel's Crispy Strips**

**Accédez au mode de programmation décrit à la section 2.2** 

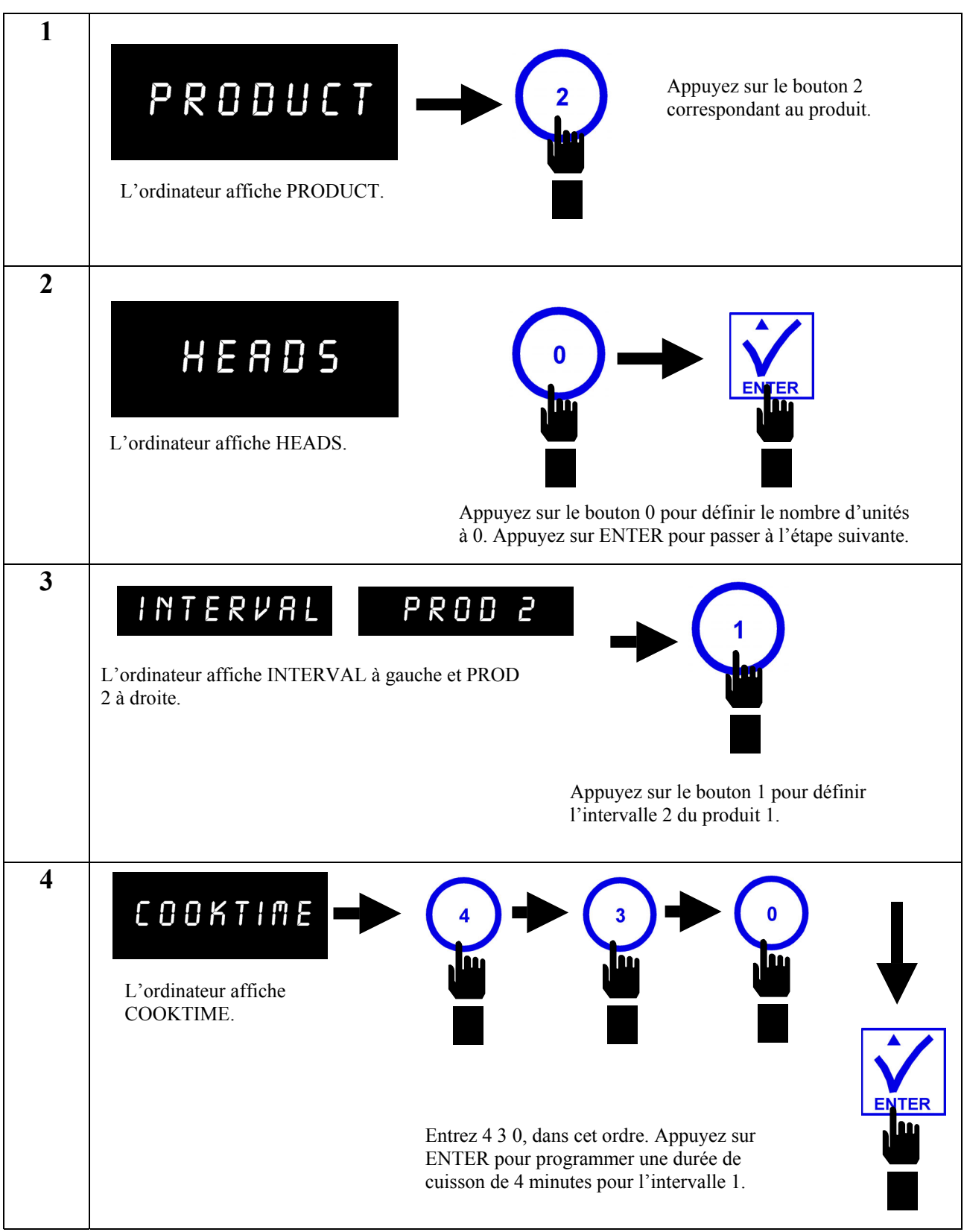

#### **2.2.2 Programmation pour des Colonel's Crispy Strips (suite)**

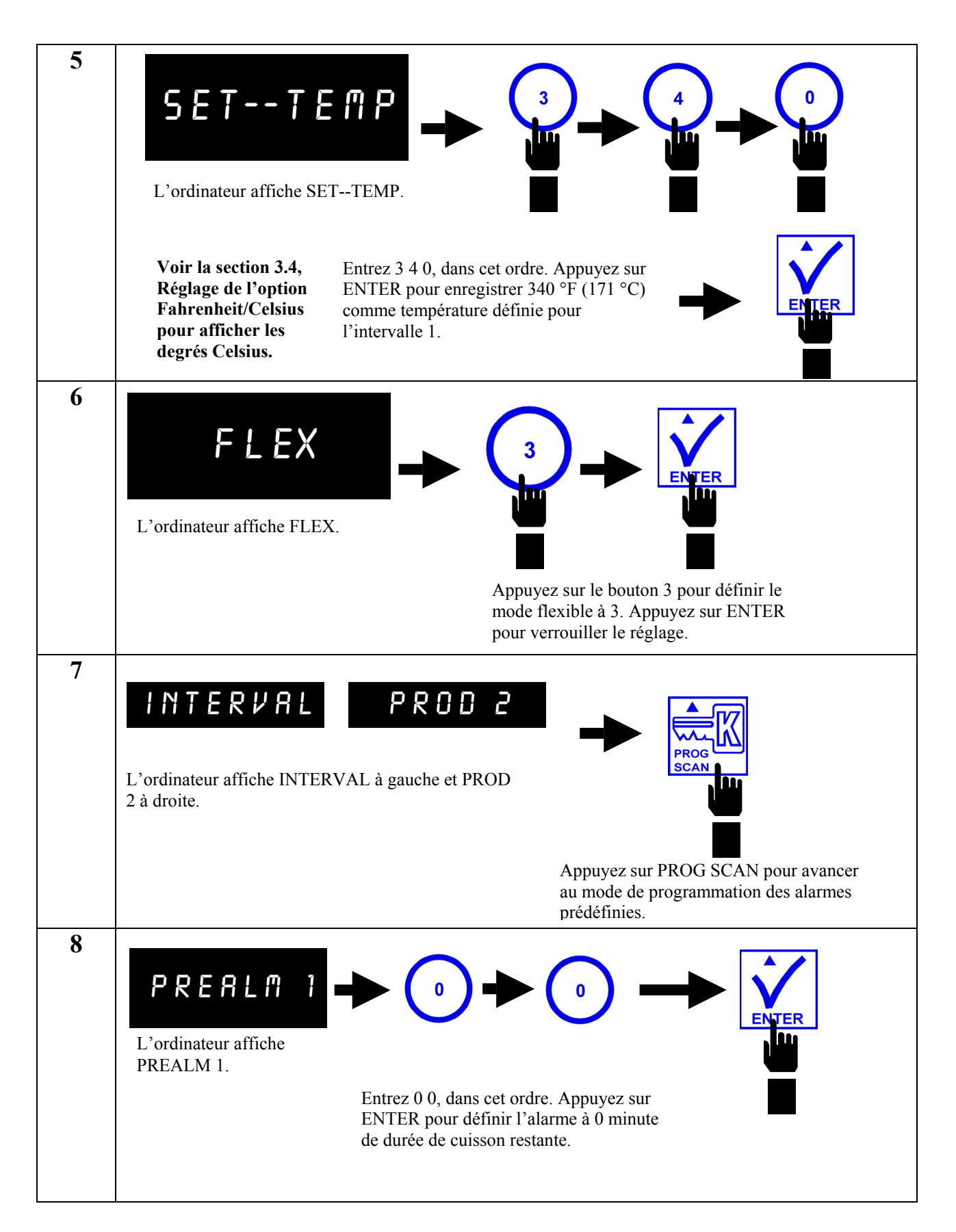

### **2.2.2 Programmation pour des Colonel's Crispy Strips (suite)**

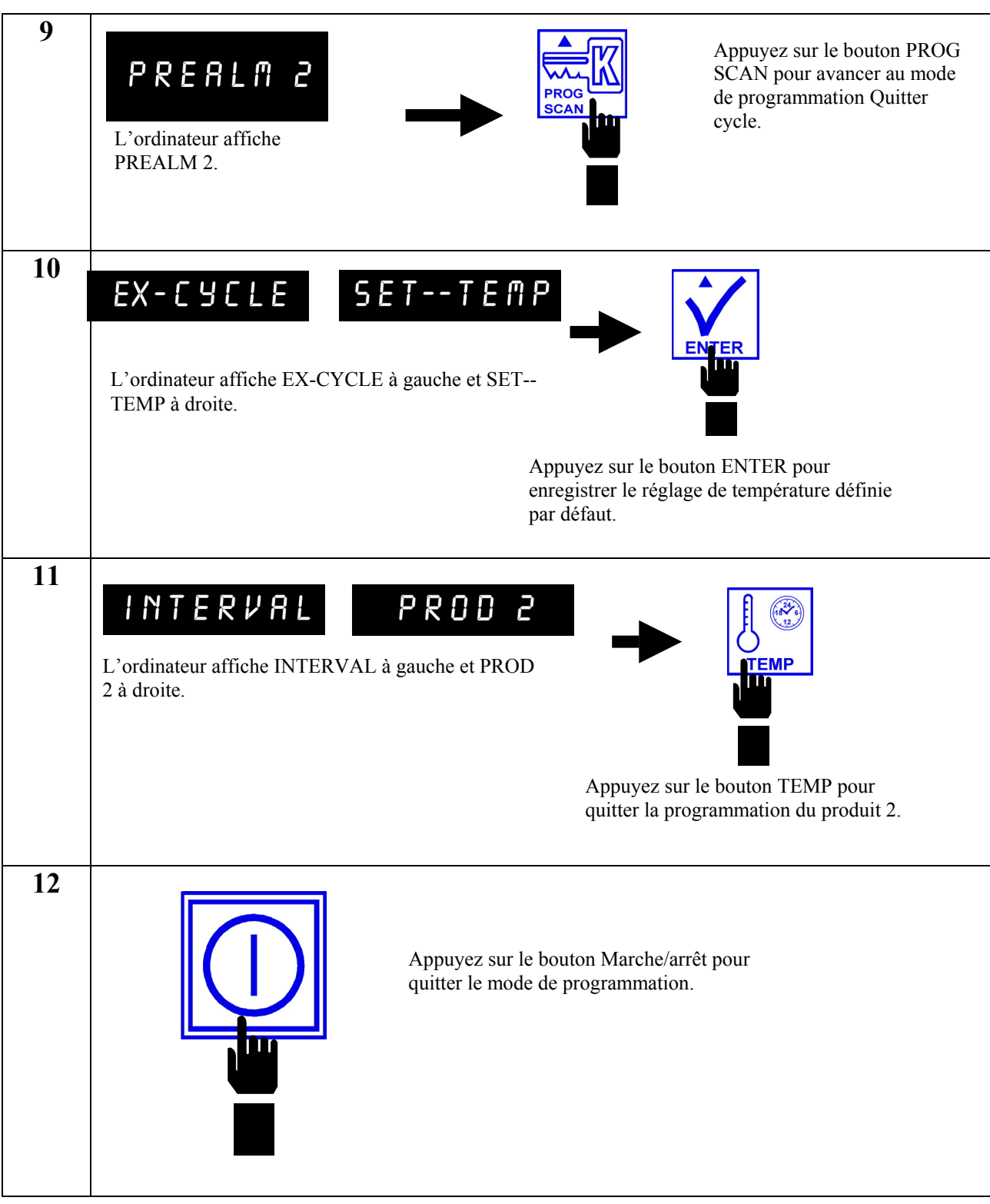

#### **2.2.3 Programmation pour des Ailes épicées/Ailes sauce barbecue épicées (Hot Wings/Hot BBQ Wings)**

**Accédez au mode de programmation décrit à la section 2.2** 

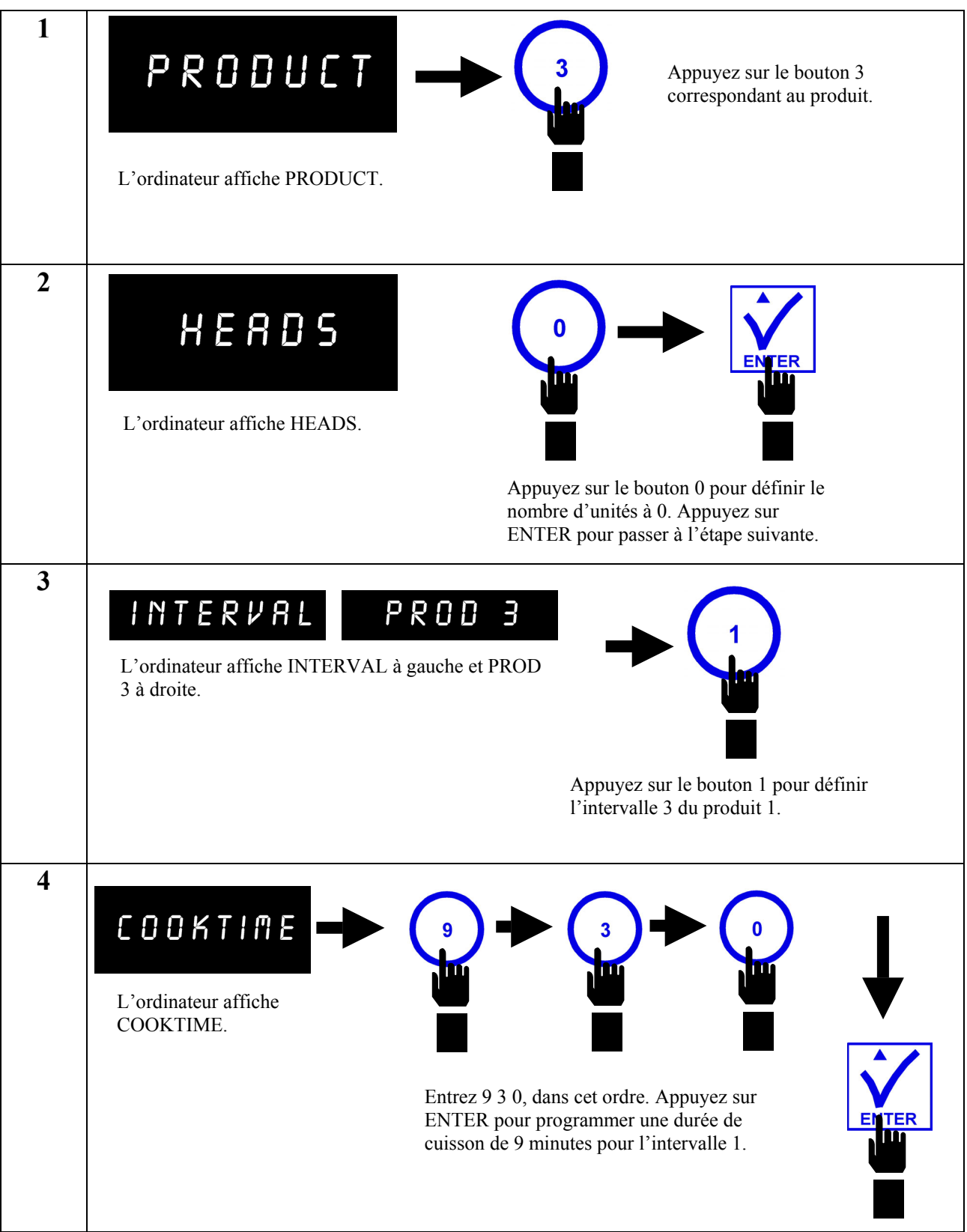

**2.2.3 Programmation pour des Ailes épicées/Ailes sauce barbecue épicées (Hot Wings/Hot BBQ Wings) (suite)** 

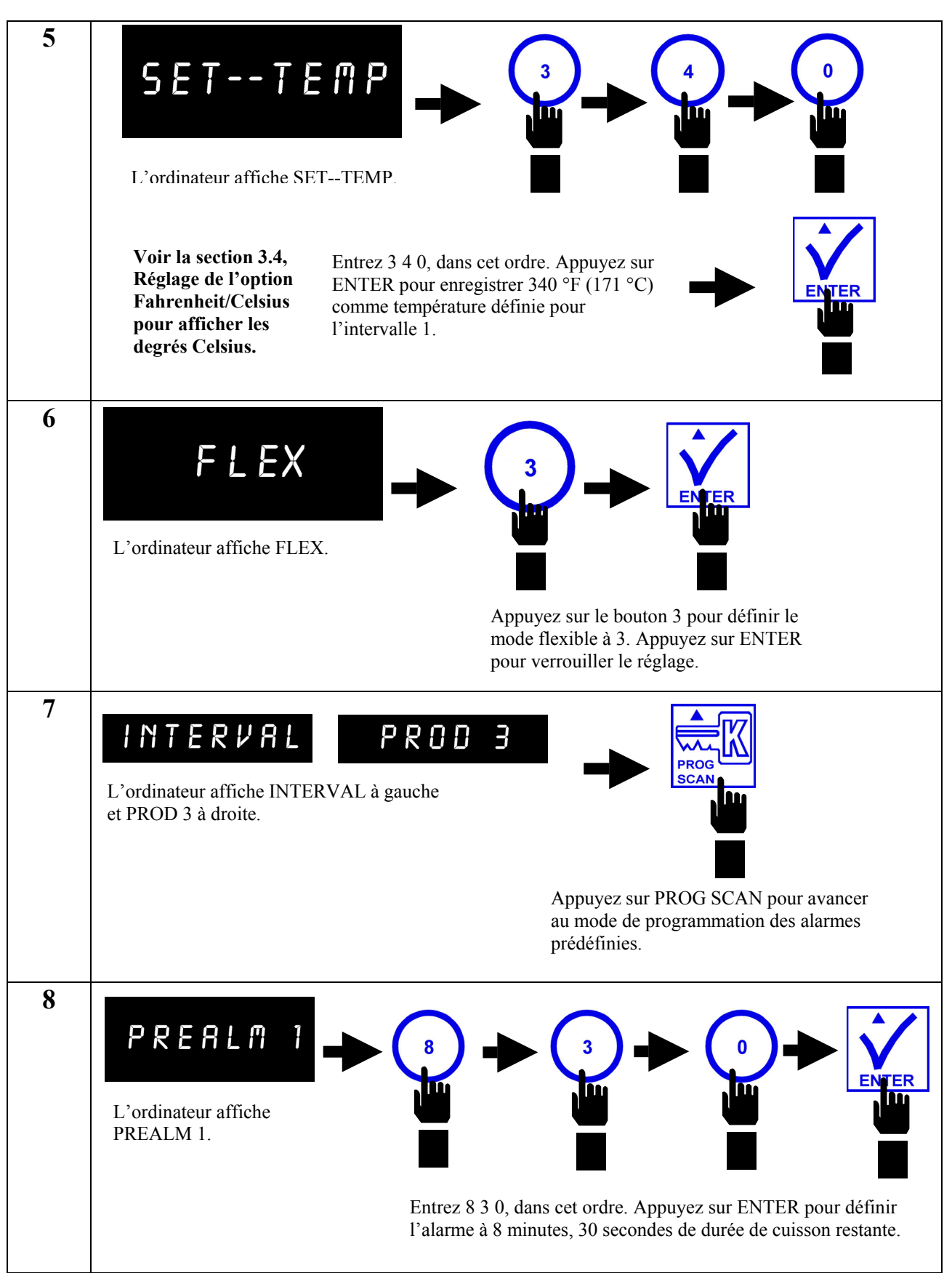

**2.2.3 Programmation pour des Ailes épicées/Ailes sauce barbecue épicées (Hot Wings/Hot BBQ Wings) (suite)** 

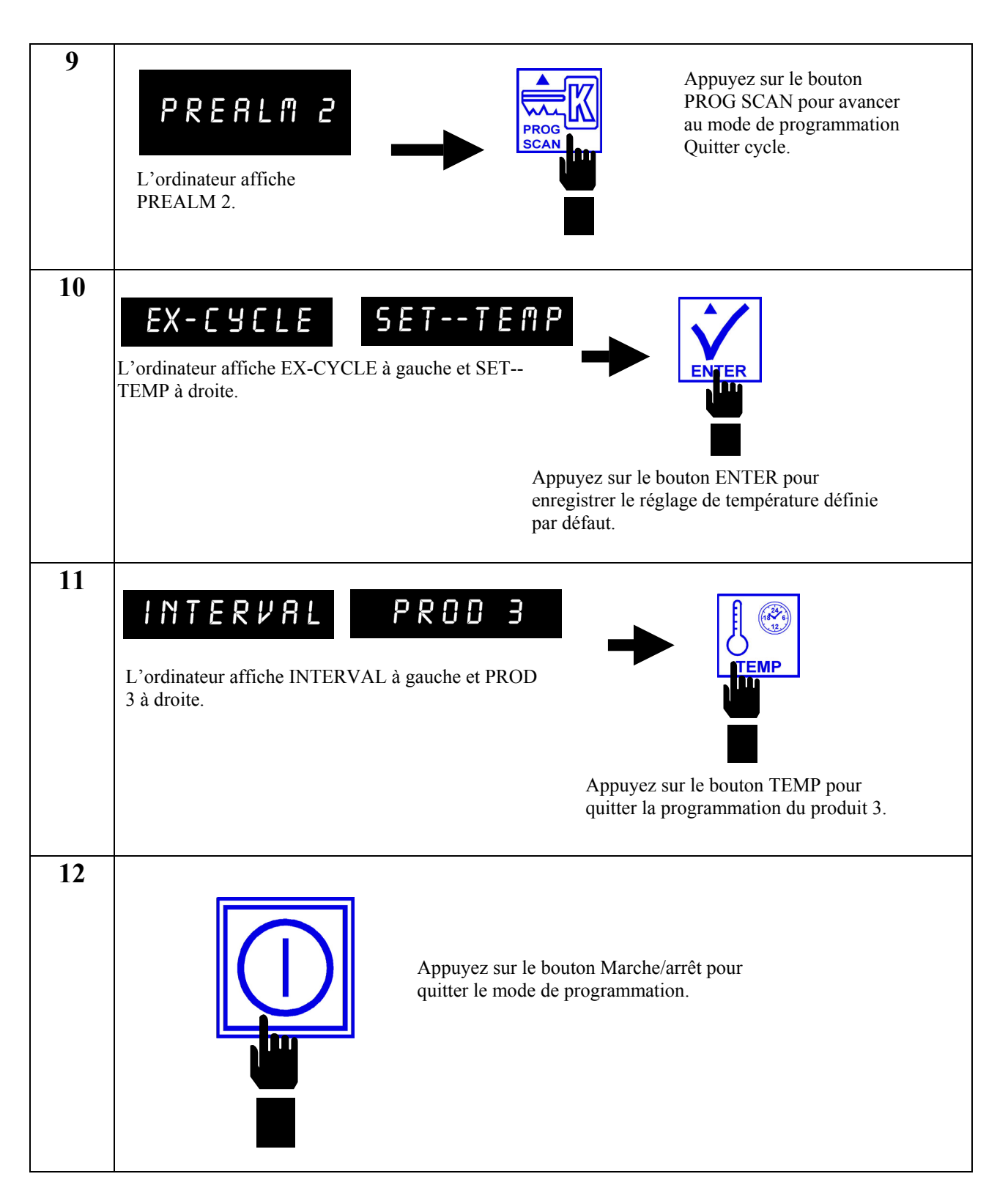

#### **2.2.4 Programmation pour Triangles de pommes de terre ( Potato Wedges)**

**Accédez au mode de programmation décrit à la section 2.2** 

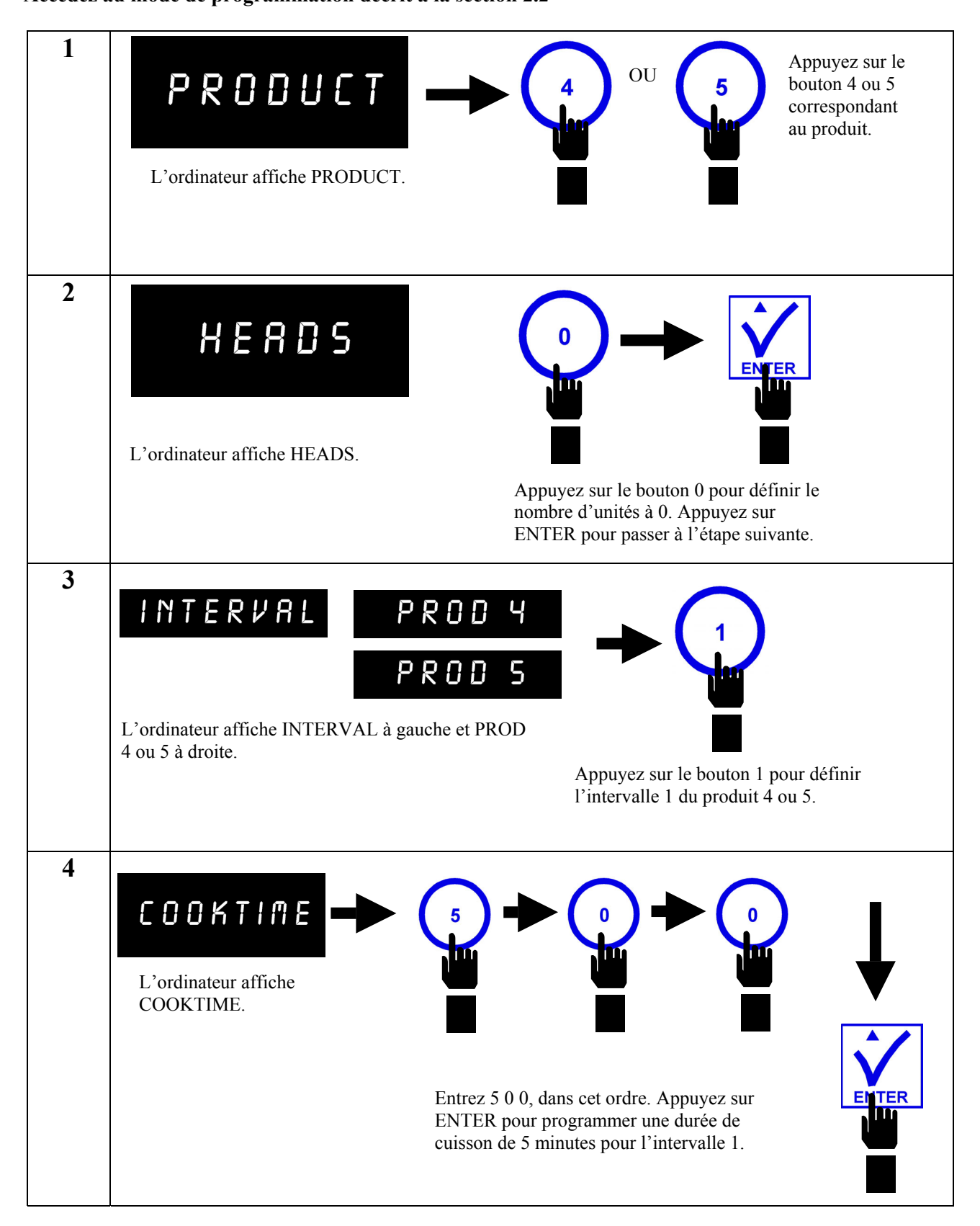

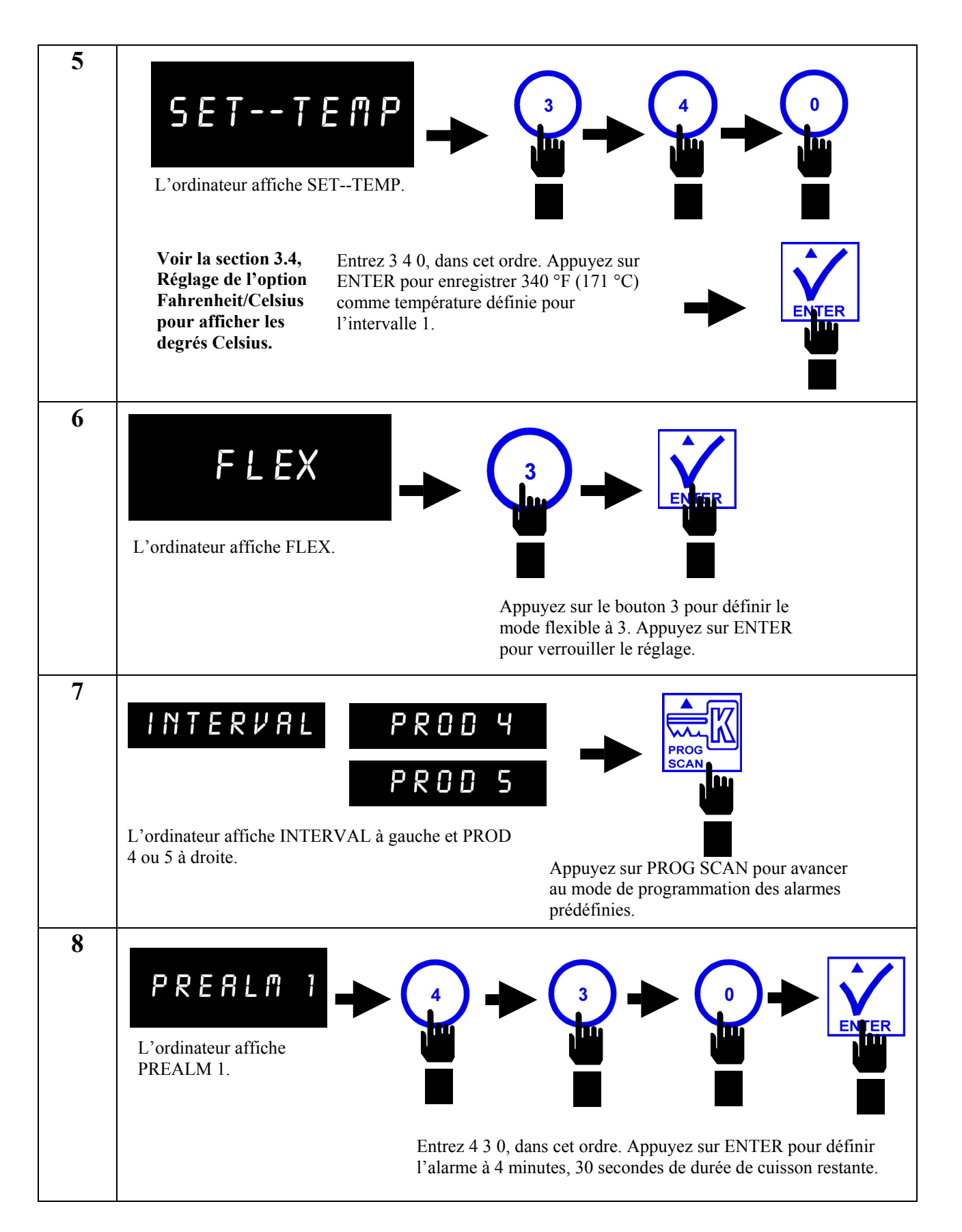

#### **2.2.4 Programmation pour Triangles de pommes de terre ( Potato Wedges) (suite)**

### **2.2.4 Programmation pour Triangles de pommes de terre ( Potato Wedges) (suite)**

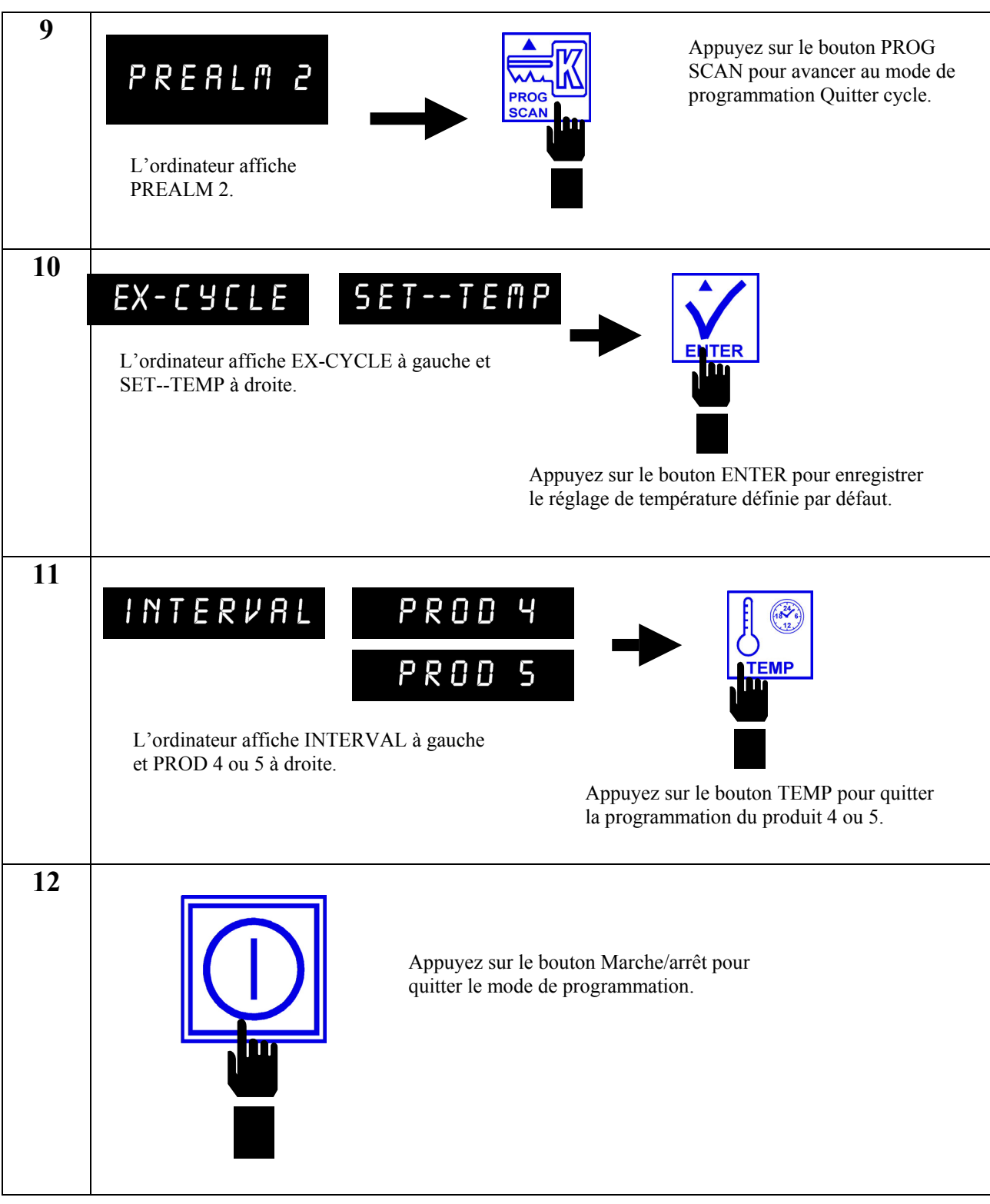

#### **2.2.5 Programmation pour Sandwichs/Filets**

**Accédez au mode de programmation décrit à la section 2.2** 

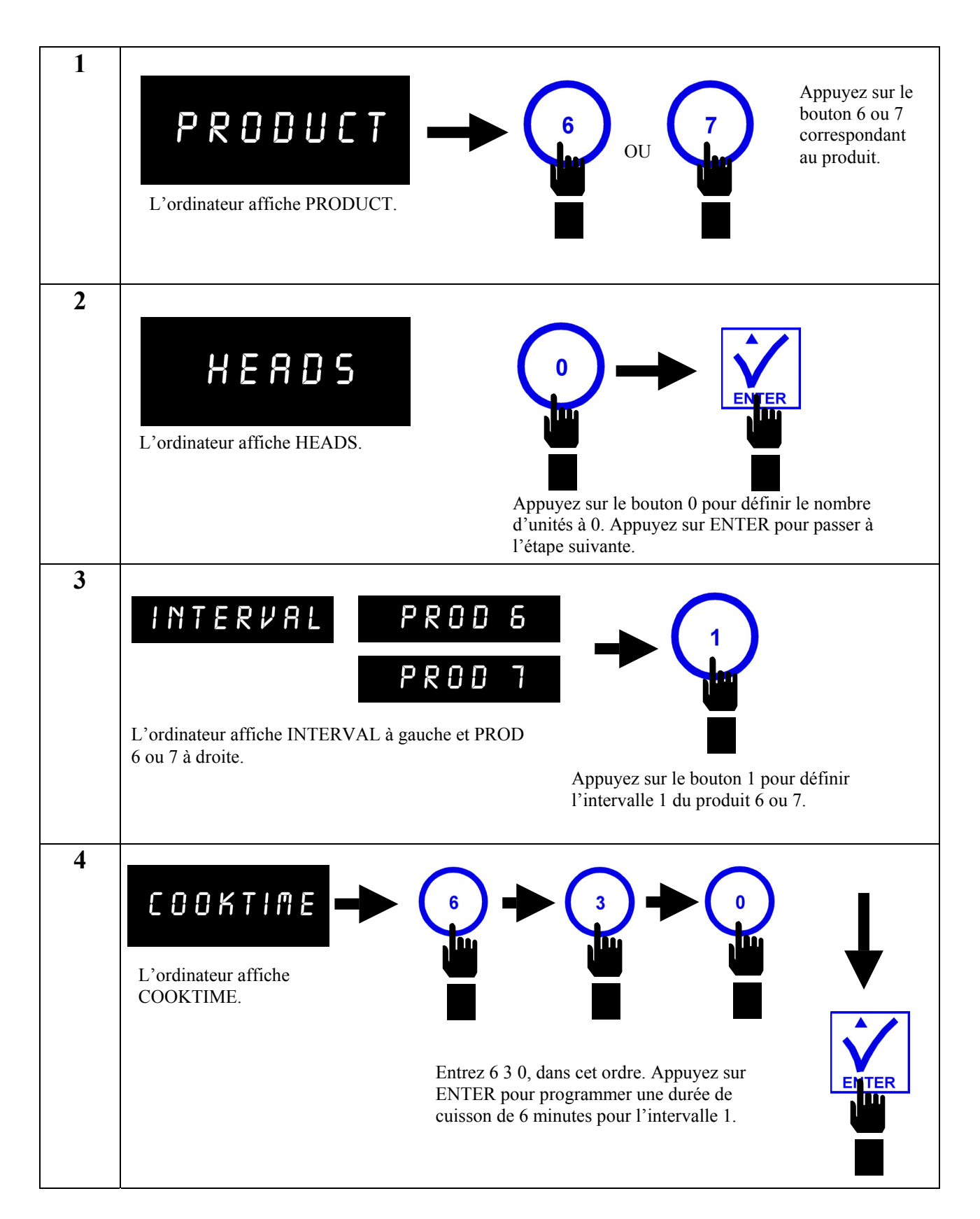

#### **2.2.5 Programmation pour Sandwichs/Filets (suite)**

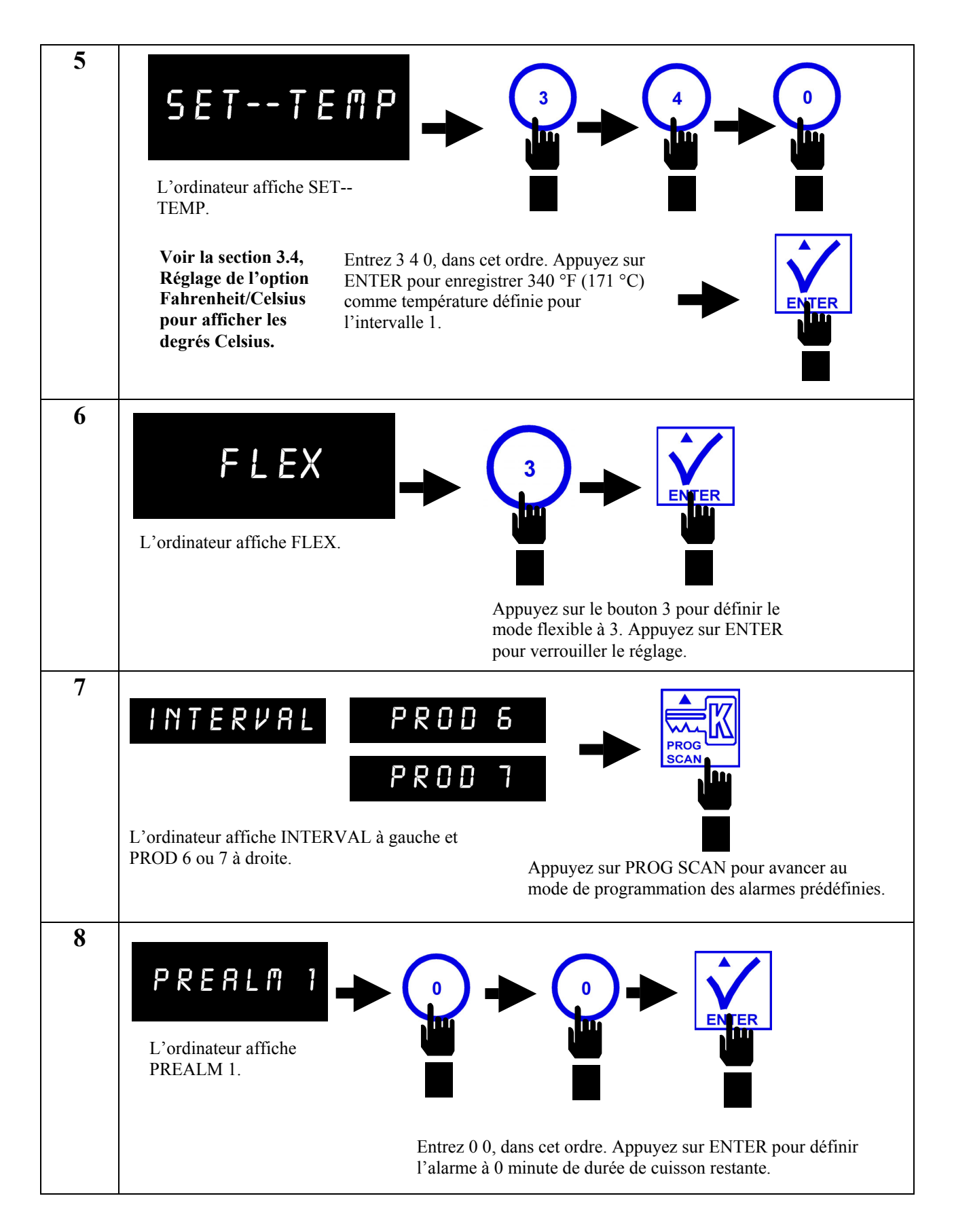

### **2.2.5 Programmation pour Sandwichs/Filets (suite)**

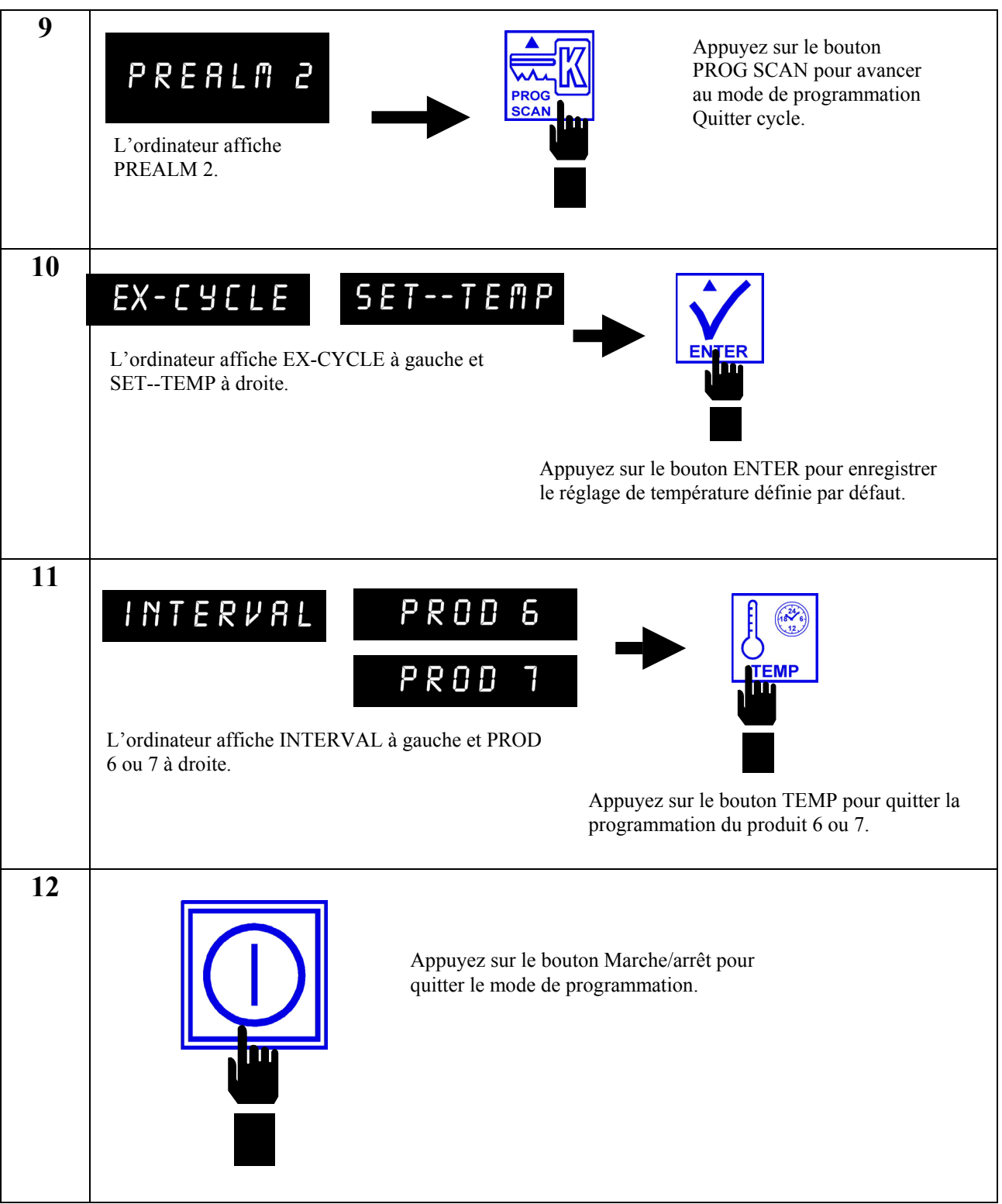

### **2.2.6 Programmation pour Poulet-popcorn (Popcorn Chicken)**

**Accédez au mode de programmation décrit à la section 2.2** 

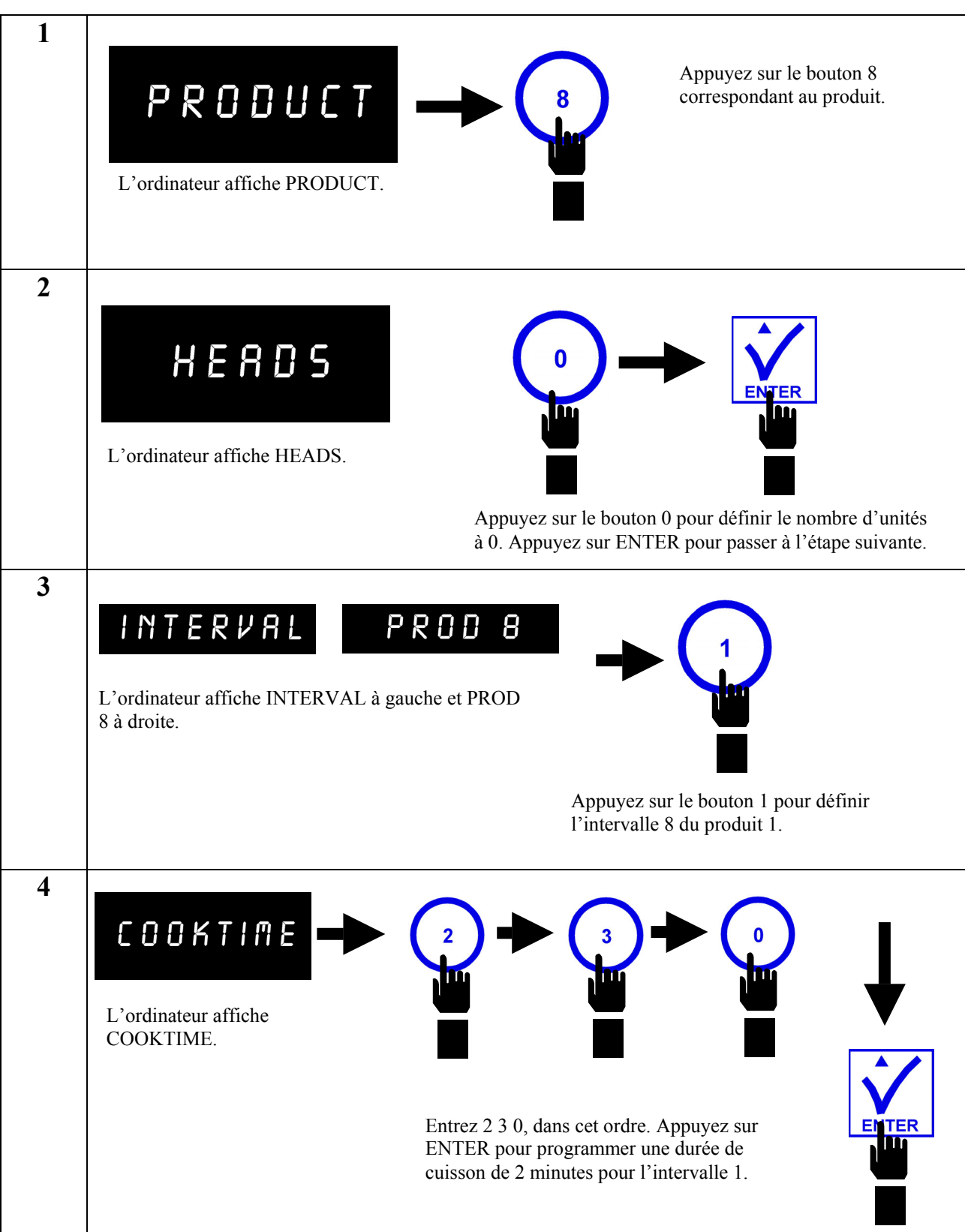

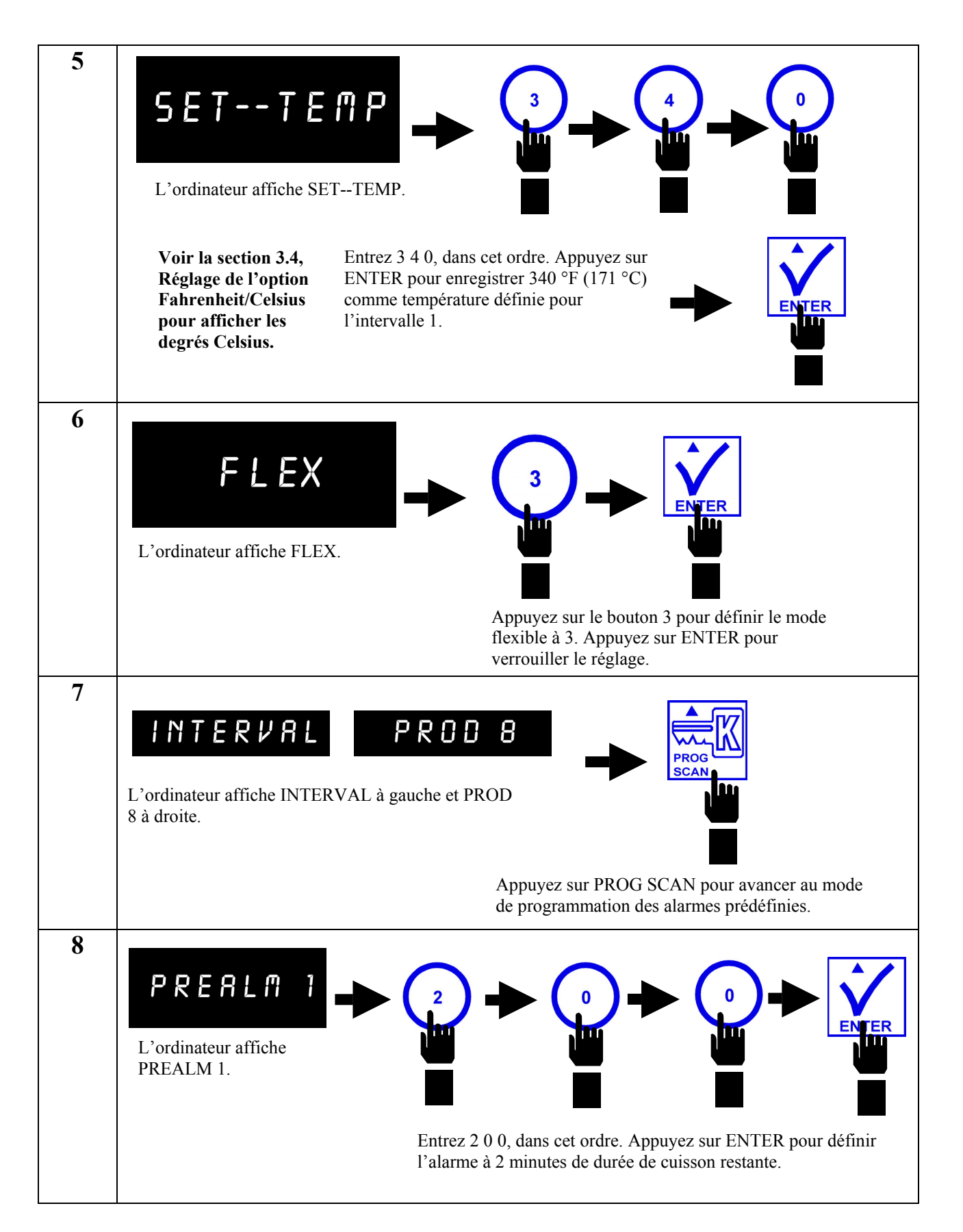

#### **2.2.6 Programmation pour Poulet-popcorn (Popcorn Chicken) (suite)**

**2.2.6 Programmation pour Poulet-popcorn (Popcorn Chicken) (suite)**

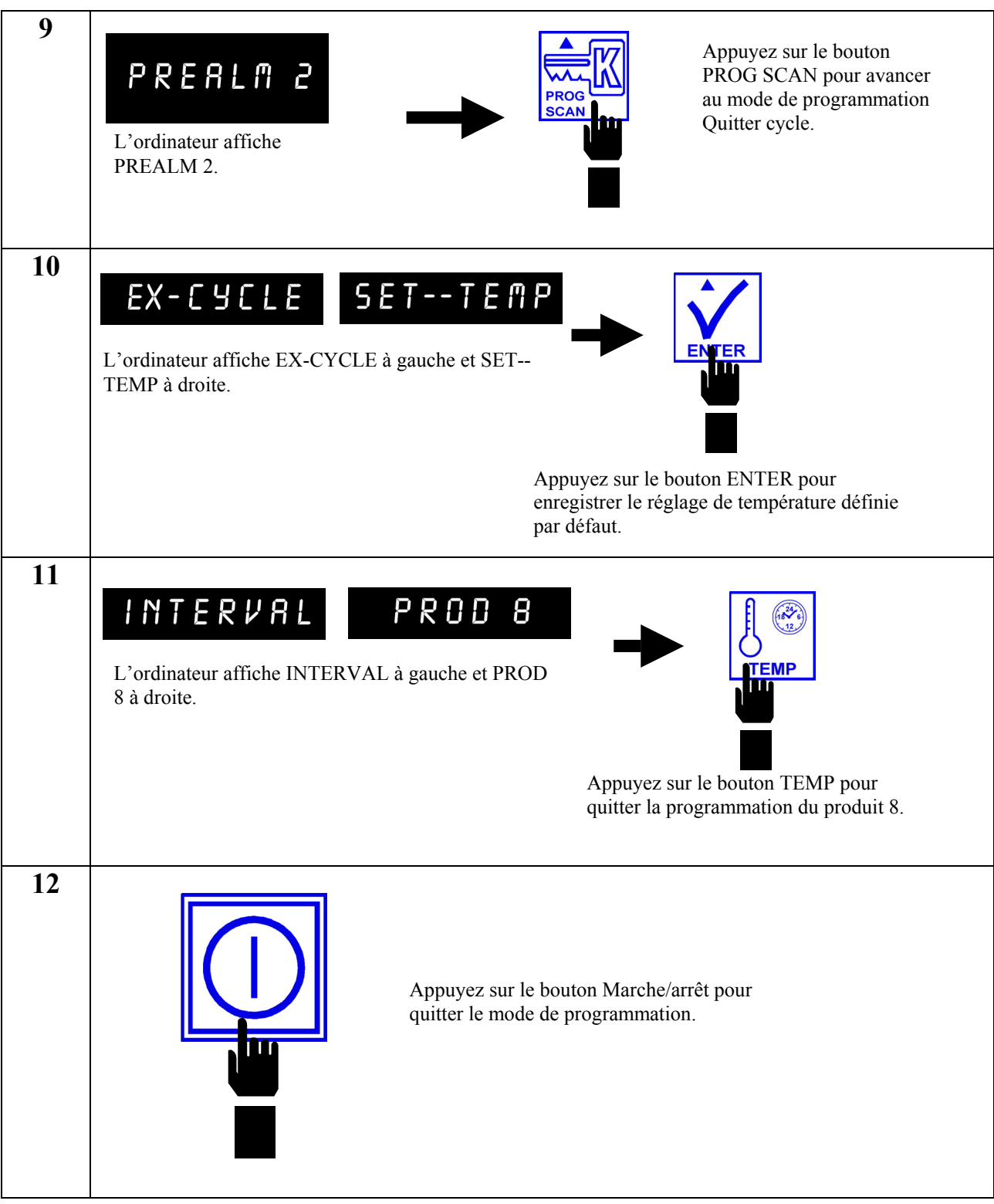

# **ORDINATEUR KFC-1 SMS CHAPITRE 3 : PARAMÈTRES SUPPLÉMENTAIRES DE L'ORDINATEUR**

### **3.1 Programmation pour la gestion de la graisse végétale**

Vous trouverez ci-dessous les procédures de démarrage du logiciel du système de gestion de la graisse végétale et de réglage de l'heure locale, de l'heure d'été et de décalage des affinages. Le décalage des affinages empêche les cuves de fritures d'une même batterie d'effectuer simultanément un cycle d'affinage. Des paramètres corrects se soldent par une performance maximale de la friteuse, ce qui donne un produit de qualité à chaque fois.

**REMARQUE :** L'activation du système de gestion d'huile est facultatif. Toutes les autres fonctions du KFC-1 SMS restent opérationnelles avec la programmation de la gestion d'huile en veille.

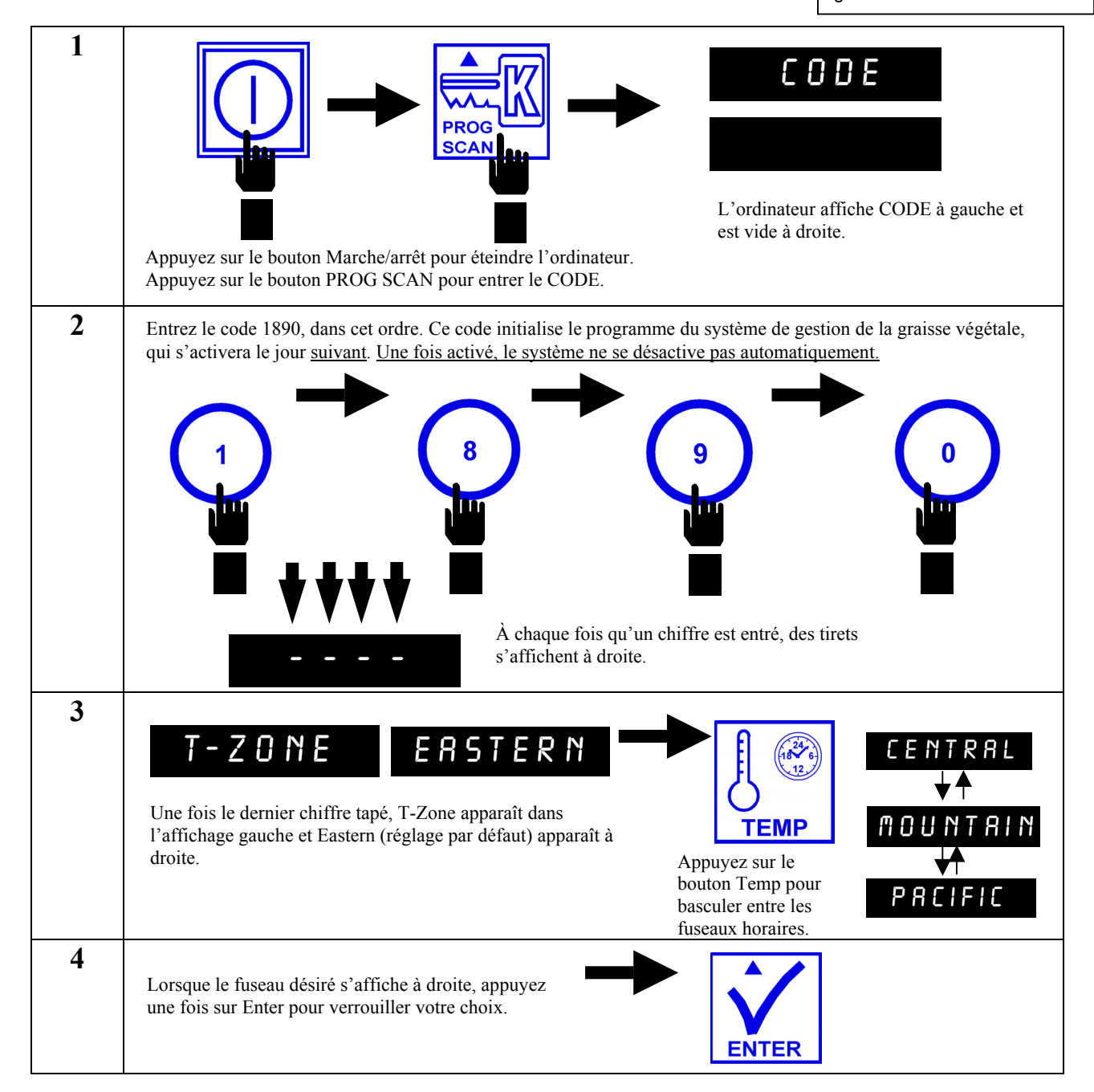

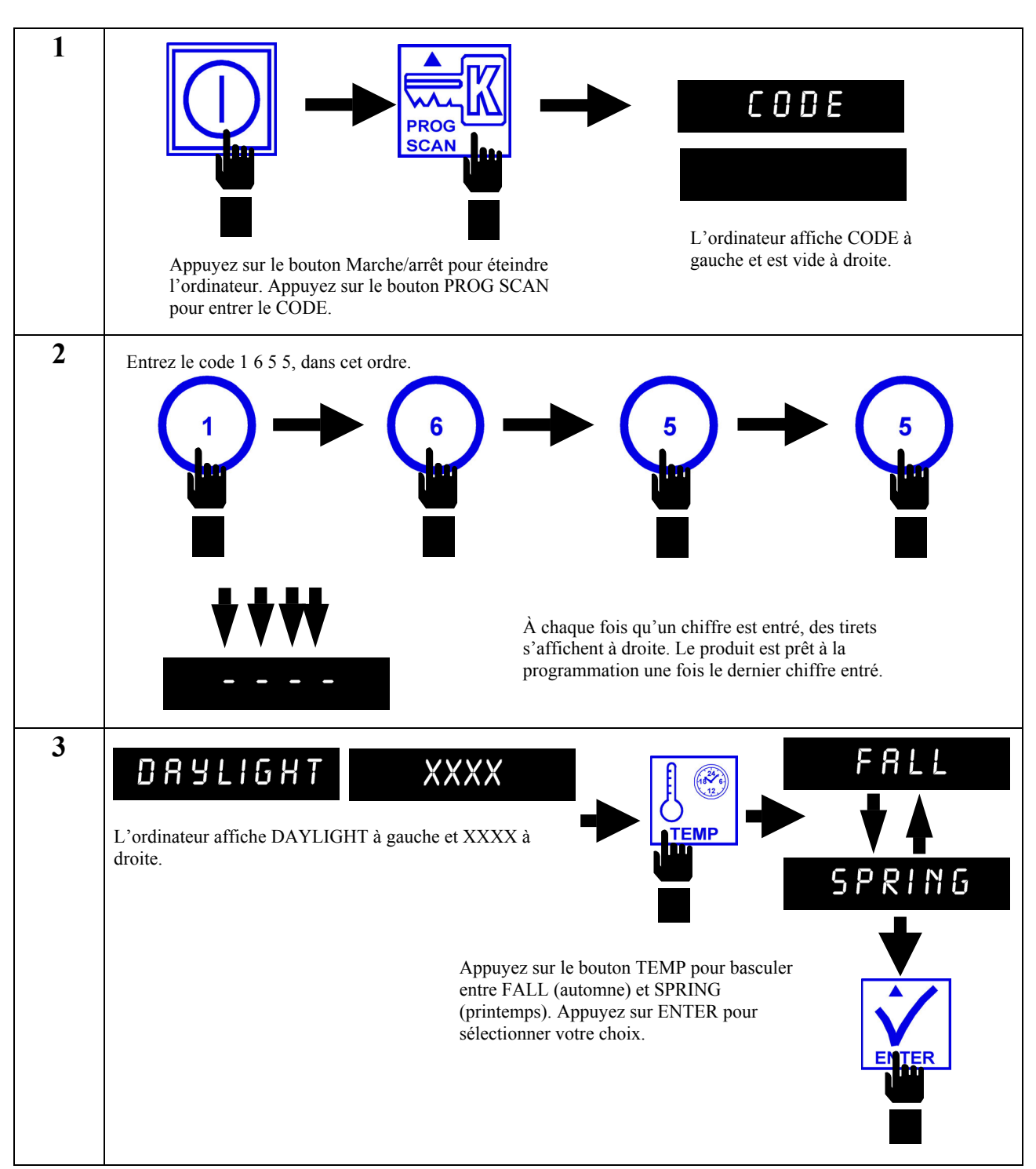

### **3.2 Réglage de l'heure d'été et du décalage entre les affinages**

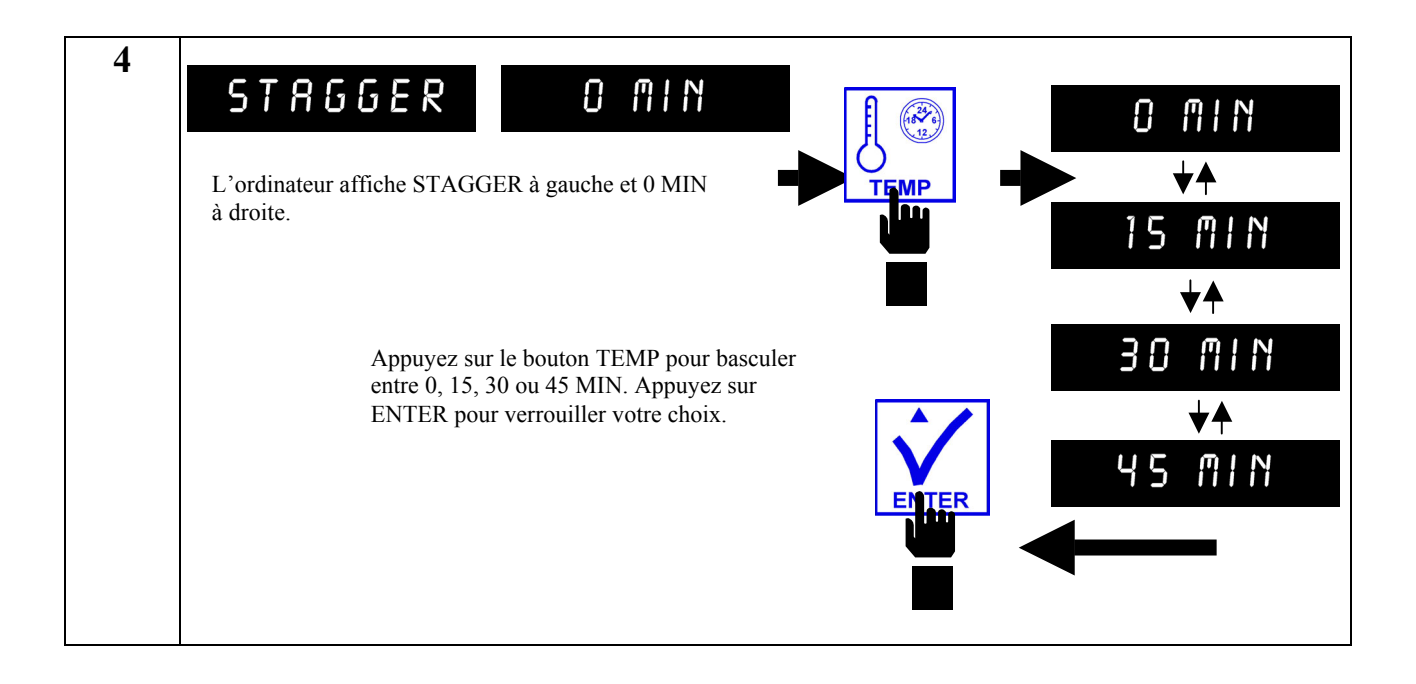

# **3.3 Réglage de l'heure locale**

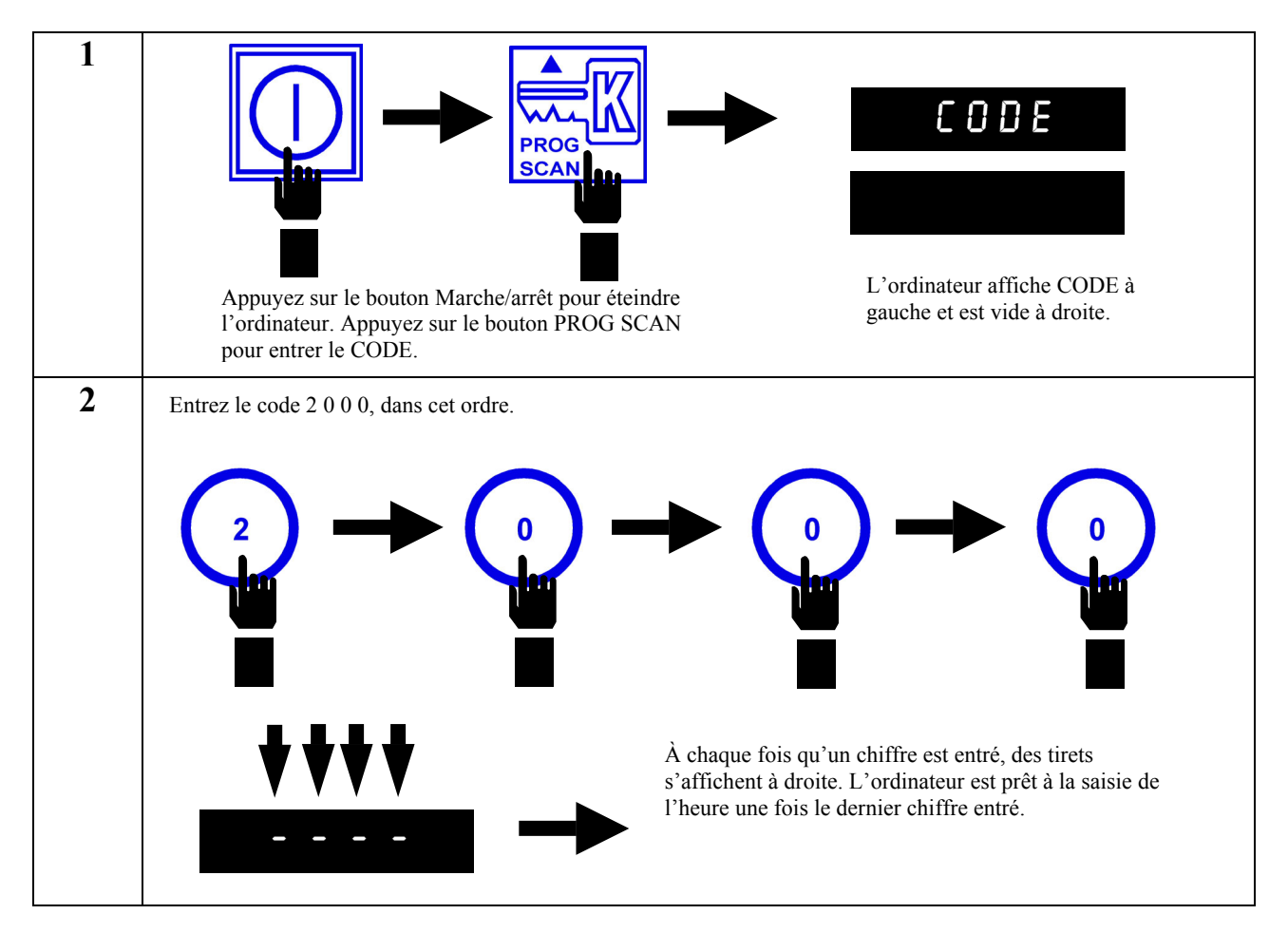

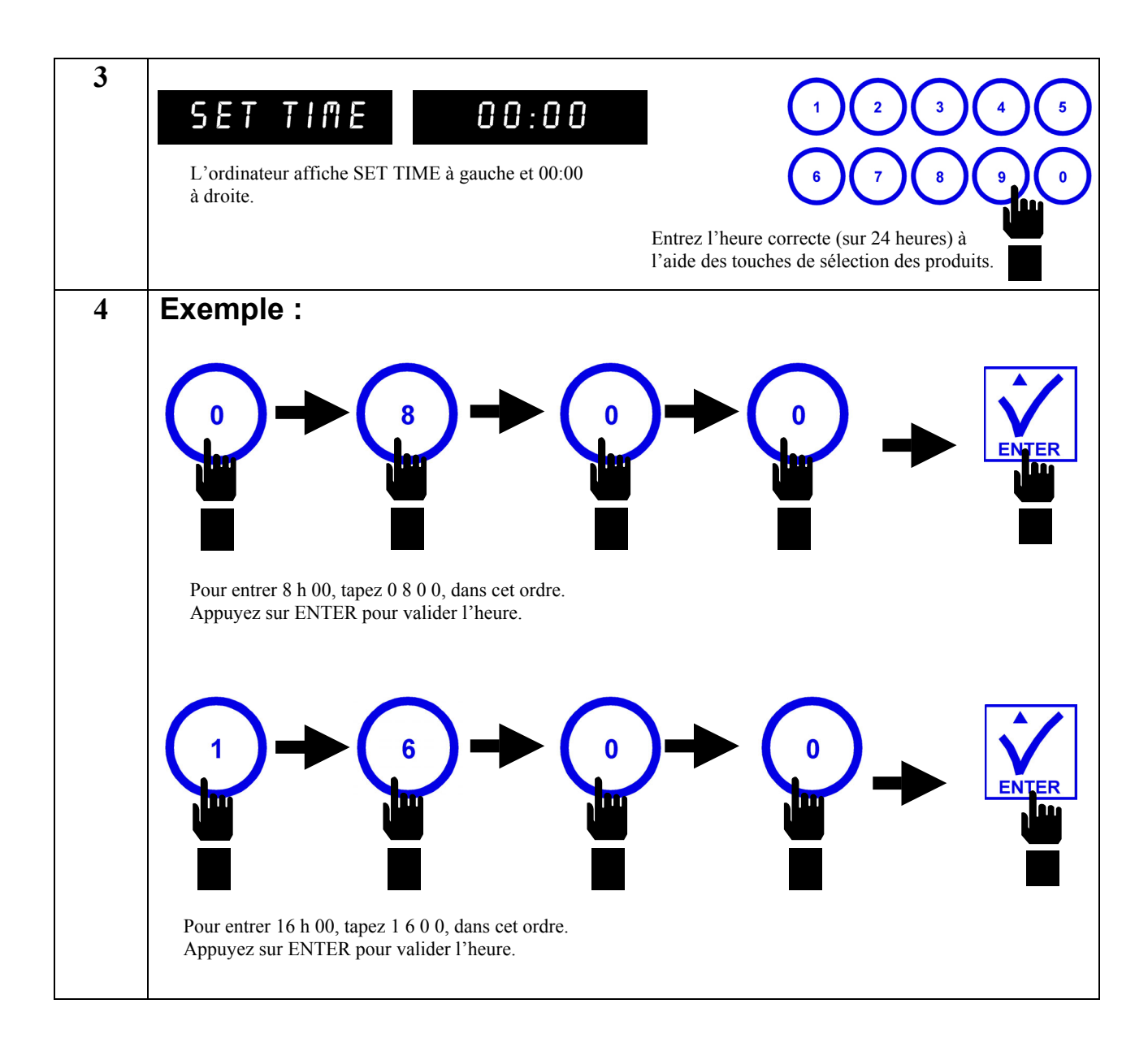

### **3.4 Réglage de l'option Fahrenheit/Celsius pour afficher les degrés Celsius**

L'échelle de température peut être programmée en degrés Celsius en mode Programmation. (Pour les instructions d'accès au mode Programmation, reportez-vous à la section 2.2.) Lorsque vous programmez un intervalle produit spécifique (Section 2.2), modifiez comme suit les paramètres :

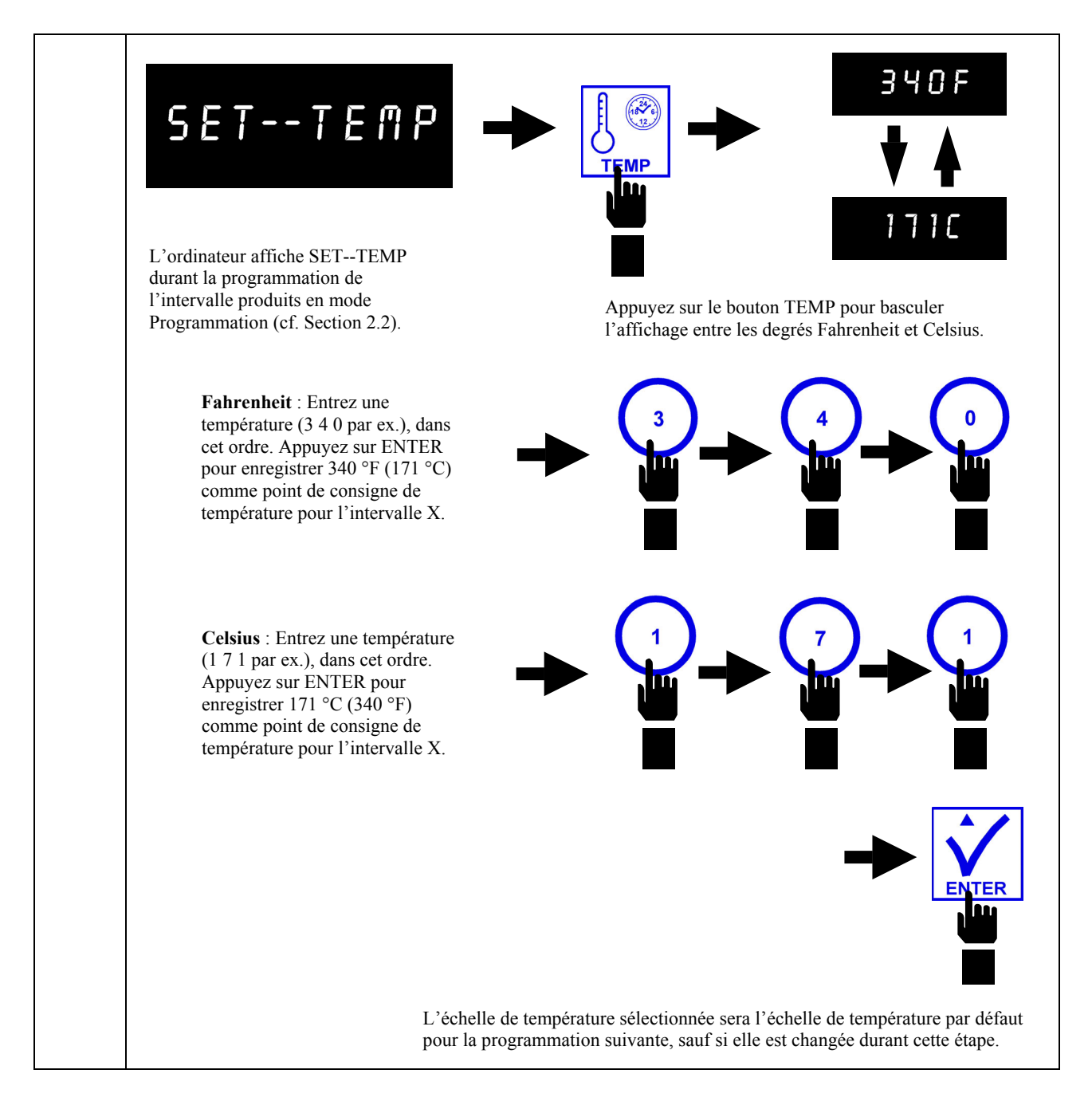

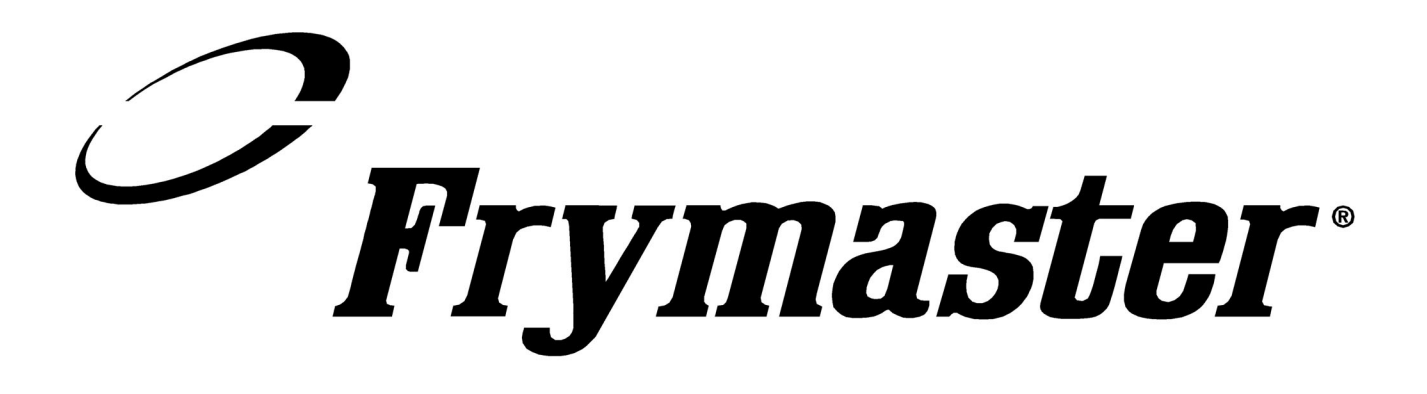

**Frymaster, L.L.C., 8700 Line Avenue, PO Box 51000, Shreveport, LA 71135-1000 Adresse d'expédition : 8700 Line Avenue, Shreveport, LA 71106 - États-Unis**

**FAX (Pièces) 1-318-219-7140 FAX (Assistance technique) 1-318-219-7135 Prix : \$12.00** 

**IMPRIMÉ AUX ÉTATS-UNIS TELEPHONE: 1-318-865-1711 819-6029**

**NOVEMBRE 2003**